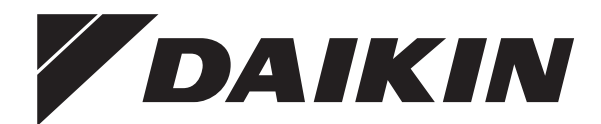

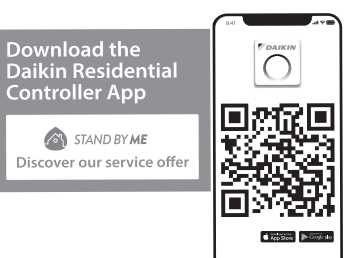

# **Manuale d'uso**

# **Daikin Altherma 3 H MT F+W**

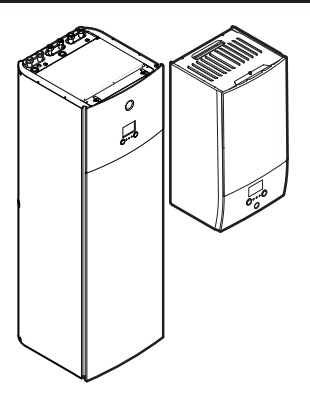

**ETVH12S(U)18EA6V ETVH12S(U)23EA6V ETVH12S18EA9W ETVH12S23EA9W**

**ETVX12S18EA6V ETVX12S23EA6V ETVX12S18EA9W ETVX12S23EA9W**

**ETBH12EF6V ETBH12EF9W ETBX12EF6V ETBX12EF9W**

Manuale d'uso Daikin Altherma 3 H MT F+W **Italiano**

### **Sommario**

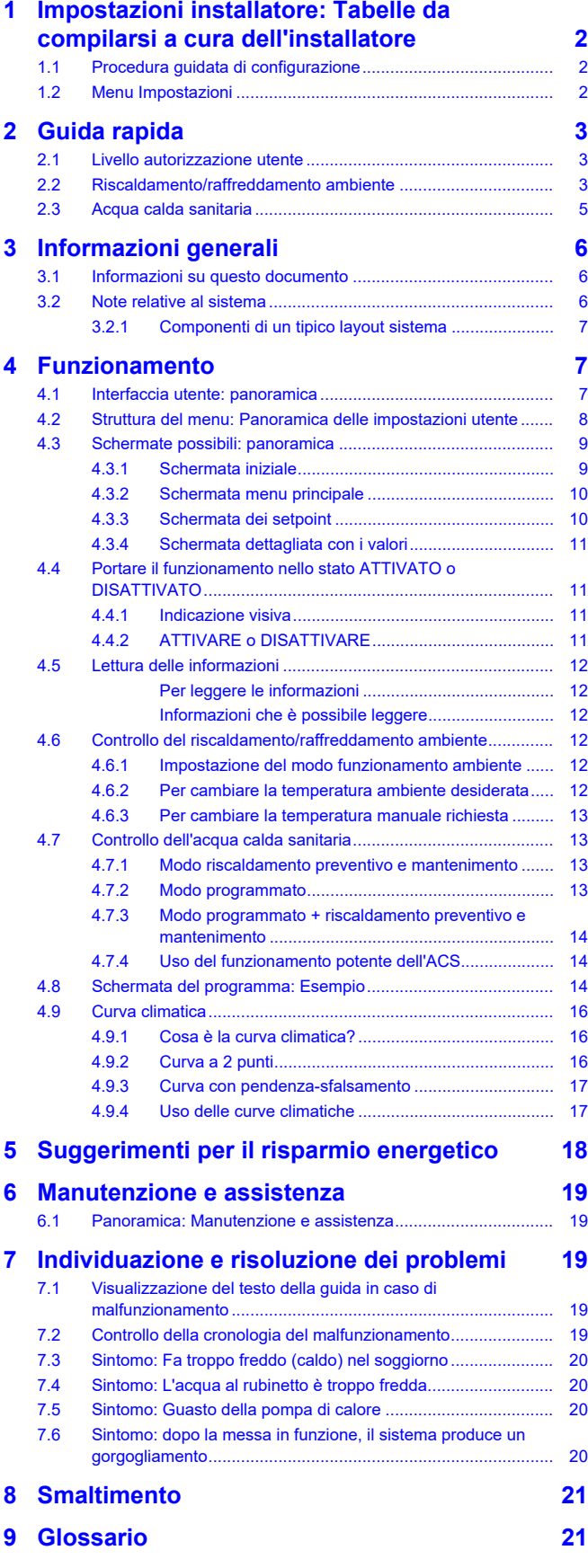

# <span id="page-1-0"></span>**1 Impostazioni installatore: Tabelle da compilarsi a cura dell'installatore**

### <span id="page-1-1"></span>**1.1 Procedura guidata di configurazione**

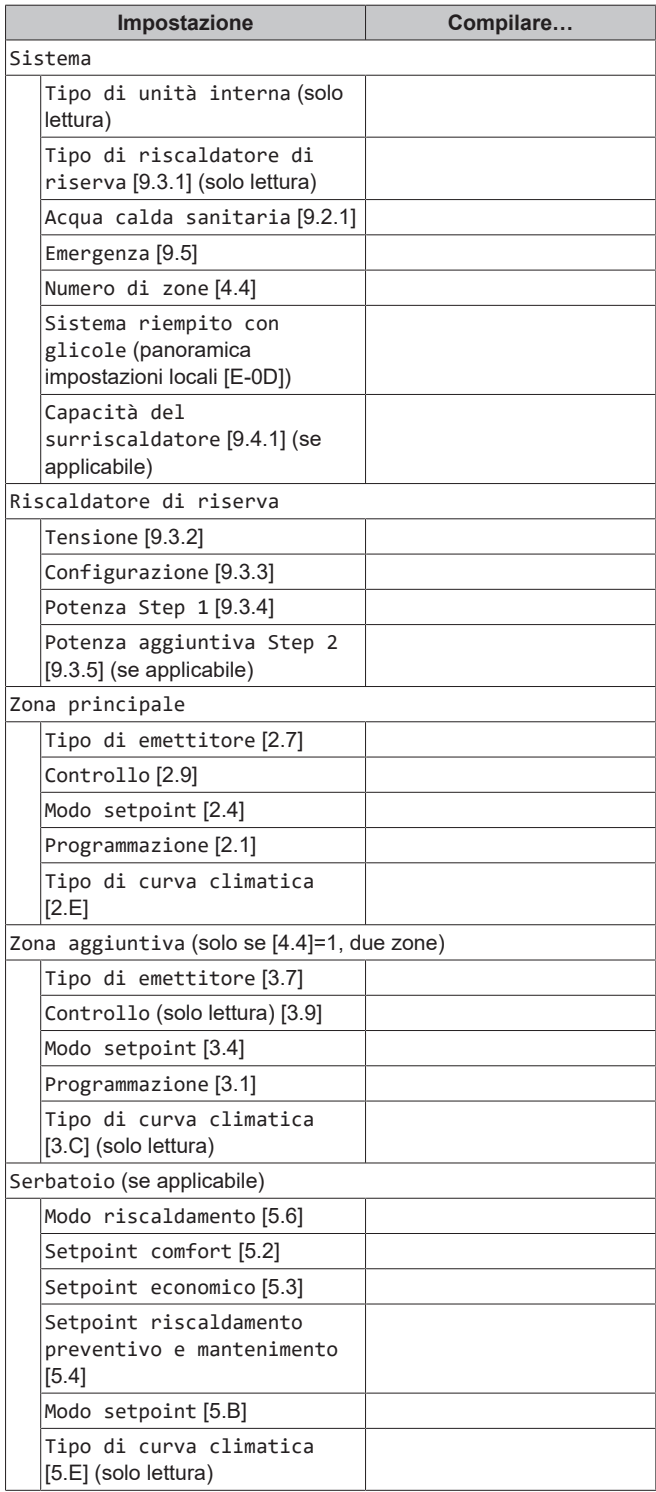

### <span id="page-1-2"></span>**1.2 Menu Impostazioni**

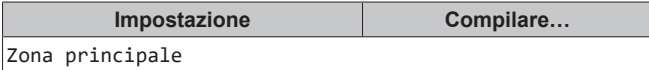

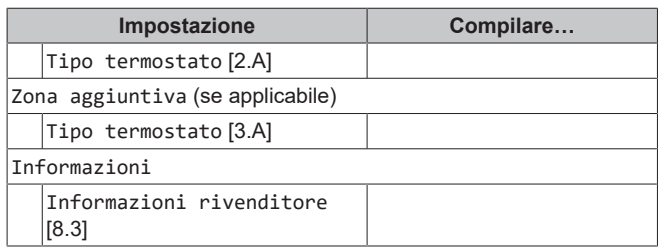

# <span id="page-2-0"></span>**2 Guida rapida**

### <span id="page-2-1"></span>**2.1 Livello autorizzazione utente**

La quantità di informazioni che è possibile leggere e modificare nella struttura dei menu dipende dal proprio livello autorizzazione utente:

- Utente: Modo standard
- Utente finale avanzato: Si possono leggere e modificare più informazioni

#### **Per cambiare il livello autorizzazione utilizzatore**

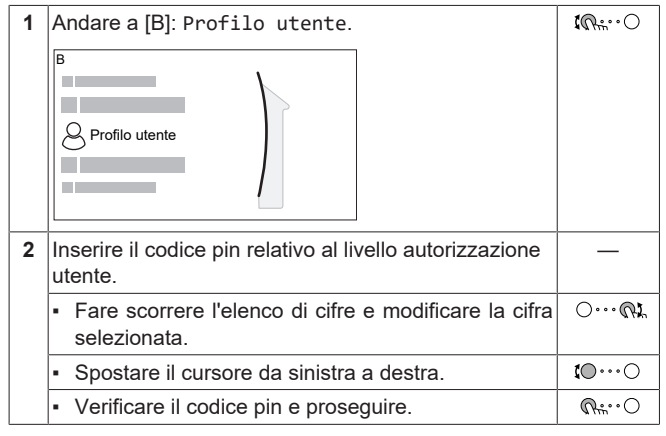

#### **Codice d'identificazione personale dell'utente**

Il codice d'identificazione personale dell'Utente è **0000**.

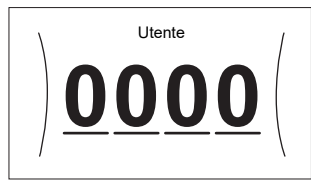

#### **Codice d'identificazione personale dell'utente avanzato**

Il codice d'identificazione personale dell'Utente finale avanzato è **1234**. Ora saranno visibili le voci di menu aggiuntive per l'utente.

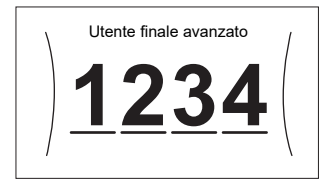

### <span id="page-2-2"></span>**2.2 Riscaldamento/raffreddamento ambiente**

**Per impostare il funzionamento in modalità riscaldamento/ raffreddamento ambiente su ATTIVATO o DISATTIVATO**

### **AVVISO**

**Protezione antigelo ambiente.** Anche se si porta su DISATTIVATO il funzionamento in modalità riscaldamento/ raffreddamento ambiente ([C.2]: Funzionamento > Riscaldamento/raffreddamento ambiente), la protezione antigelo ambiente –se attivata– può restare in funzione. Ad ogni modo, per il controllo della temperatura dell'acqua in uscita e il controllo del termostato ambiente installato esternamente, la protezione NON è garantita.

#### **AVVISO**  $\mathbf{T}$

**Prevenzione congelamento tubi acqua.** Anche quando si porta su DISATTIVATO il funzionamento in modalità riscaldamento/raffreddamento ambiente ([C.2]: Funzionamento > Riscaldamento/raffreddamento ambiente), la prevenzione congelamento tubi acqua –se attivata– resta in funzione.

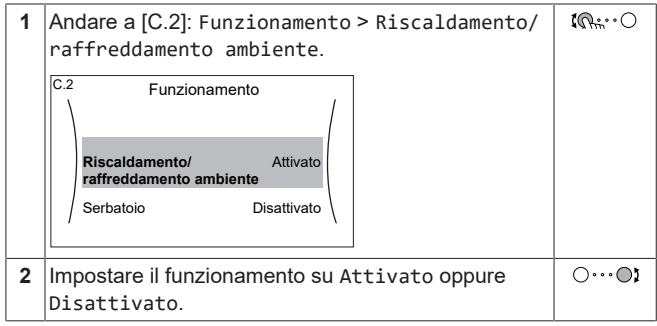

#### **Per cambiare la temperatura ambiente desiderata**

Durante il controllo della temperatura ambiente, è possibile usare la schermata dei setpoint della temperatura ambiente per leggere e regolare la temperatura ambiente desiderata.

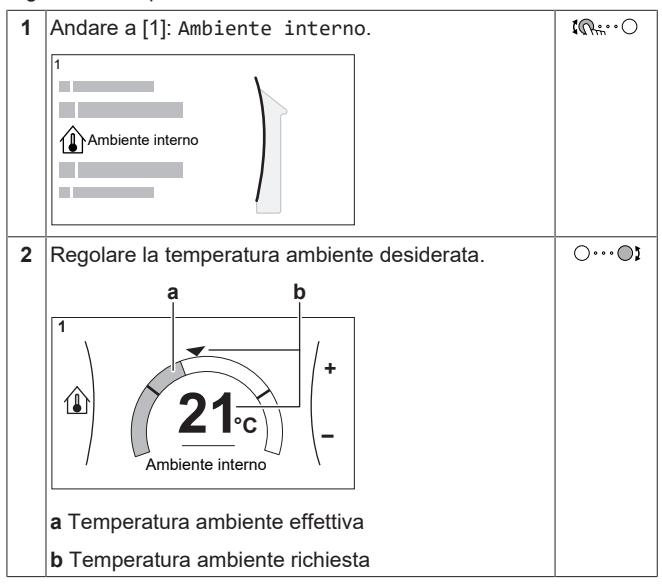

#### **Per cambiare la temperatura dell'acqua in uscita richiesta**

È possibile usare la schermata dei setpoint della temperatura dell'acqua in uscita per leggere e regolare la temperatura dell'acqua in uscita richiesta.

### **2 Guida rapida**

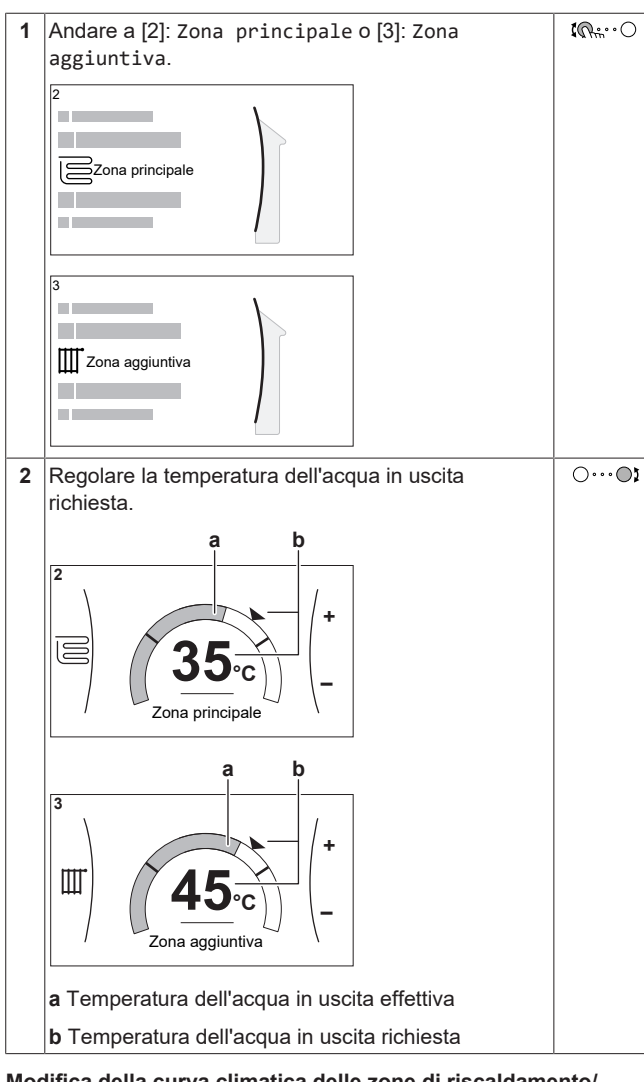

#### **Modifica della curva climatica delle zone di riscaldamento/ raffreddamento ambiente**

#### **1** Andare alla zona di applicazione:

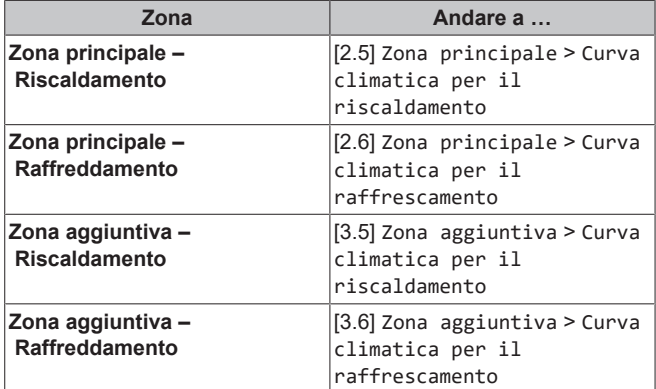

**2** Modifica della curva climatica.

Ci sono 2 tipi di curva WD: **curva con pendenzasfalsamento** (predefinita) e **curva a 2 punti**. Se occorre, si può cambiare il tipo in [2.E] Zona principale > Tipo di curva climatica. Il modo di regolare la curva dipende dal tipo.

#### **Curva con pendenza-sfalsamento**

**Pendenza.** Se si cambia la pendenza, la nuova temperatura preferita in X1 è più alta in modo diseguale della temperatura preferita in X2. sfalsamento, la nuova

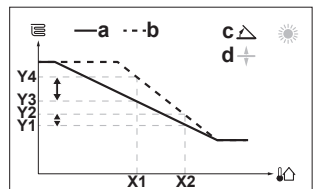

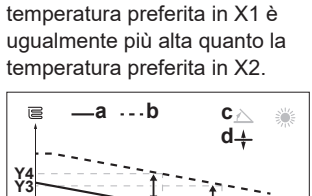

**X1 X2**

ıΛ

**Sfalsamento.** Se si cambia lo

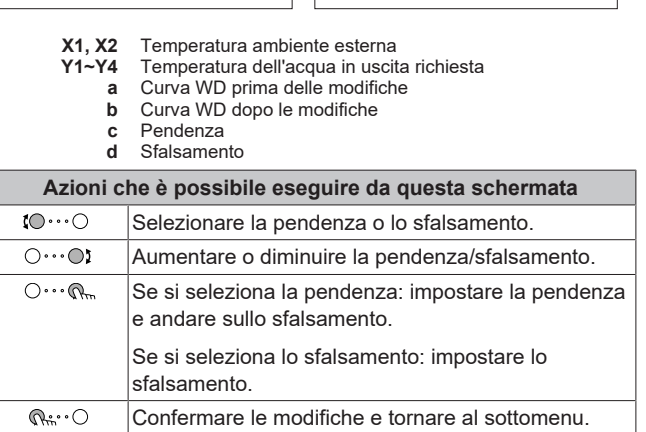

**Y1 Y2**

#### **Curva a 2 punti**

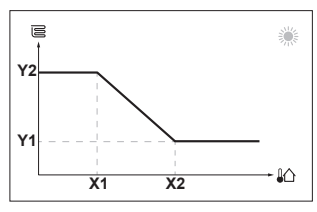

**X1, X2** Temperatura ambiente esterna **Y1, Y2** Temperatura dell'acqua in uscita richiesta

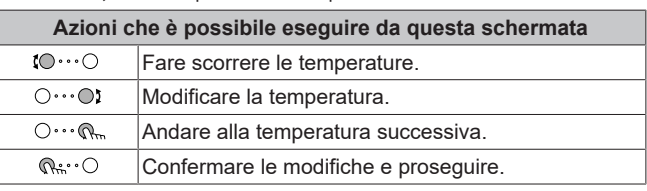

#### **Maggiori informazioni**

Per maggiori informazioni, vedere anche:

- ["4.4](#page-10-1)  [Portare il funzionamento nello stato ATTIVATO o](#page-10-1) [DISATTIVATO" \[](#page-10-1)+ [11\]](#page-10-1)
- ["4.6 Controllo del riscaldamento/raffreddamento ambiente" \[](#page-11-3)[4](#page-11-3)[12\]](#page-11-3)
- ["4.8 Schermata del programma: Esempio" \[](#page-13-2)▶ 1[4](#page-13-2)]
- ["4.9 Curva climatica" \[](#page-15-0)▶ [16\]](#page-15-0)
- Guida di consultazione per l'utilizzatore

### <span id="page-4-0"></span>**2.3 Acqua calda sanitaria**

**Per impostare il funzionamento in modalità riscaldamento del serbatoio su ATTIVATO o DISATTIVATO**

### **AVVISO**

**Modo disinfezione**. Anche quando si disattiva il funzionamento in modalità riscaldamento del serbatoio ([C.3]: Funzionamento > Serbatoio), la modalità disinfezione resta in funzione. Ma se si disattiva mentre la disinfezione è in funzione, si genera un errore AH.

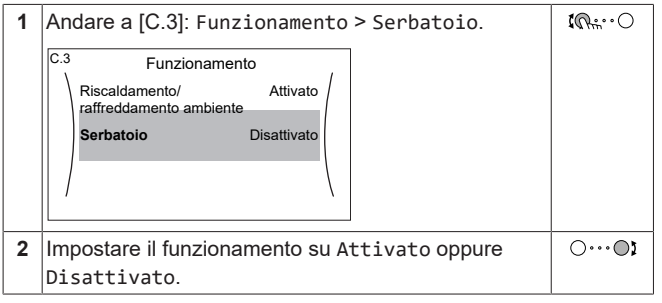

#### **Modifica del setpoint della temperatura serbatoio**

Nel modo Solo riscaldamento preventivo e mantenimento, è possibile utilizzare la schermata dei setpoint della temperatura serbatoio per leggere e regolare la temperatura dell'acqua calda sanitaria.

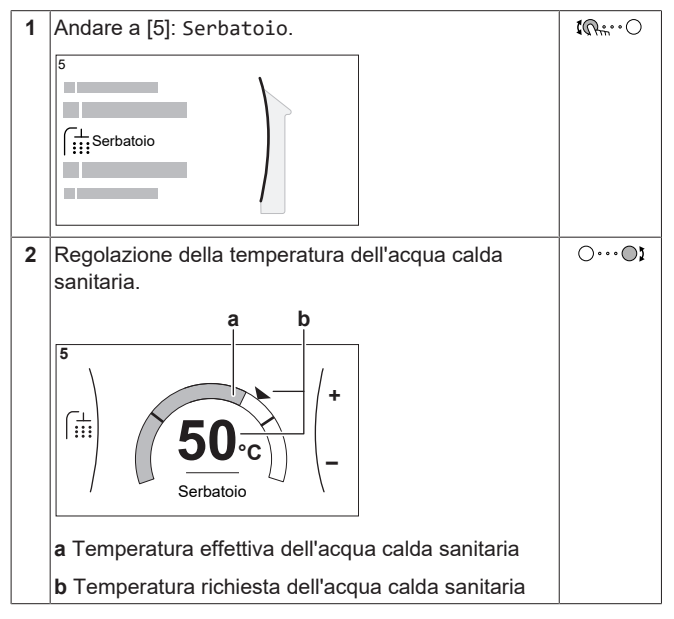

Con gli altri modi, è possibile solo visualizzare la schermata dei setpoint, senza però modificarla. È invece possibile modificare le impostazioni del Setpoint comfort [5.2], Setpoint economico [5.3] e Setpoint riscaldamento preventivo e mantenimento [5.4].

#### **Maggiori informazioni**

Per maggiori informazioni, vedere anche:

- ["4.4](#page-10-1)  [Portare il funzionamento nello stato ATTIVATO o](#page-10-1) [DISATTIVATO" \[](#page-10-1)▶ [11\]](#page-10-1)
- ["4.7 Controllo dell'acqua calda sanitaria" \[](#page-12-1)▶ [13\]](#page-12-1)
- ["4.8 Schermata del programma: Esempio" \[](#page-13-2)▶ 1[4](#page-13-2)]
- Guida di consultazione per l'utilizzatore

## <span id="page-5-0"></span>**3 Informazioni generali**

### <span id="page-5-1"></span>**3.1 Informazioni su questo documento**

Grazie per aver acquistato questo prodotto. Si prega di:

- Leggere attentamente la documentazione prima di usare l'interfaccia utente, per assicurarsi le migliori prestazioni possibili.
- Chiedere all'installatore di fornire informazioni sulle impostazioni da questi utilizzate per configurare il sistema. Controllare se ha compilato le tabelle delle impostazioni installatore. IN CASO CONTRARIO, chiedergli di provvedere in tal senso.
- Conservare la documentazione per future consultazioni.

#### **Pubblico di destinazione**

Utenti finali

#### **Serie di documentazioni**

Questo documento fa parte di una serie di documentazioni. La serie completa è composta da:

- **Precauzioni generali di sicurezza:**
	- Istruzioni di sicurezza che devono essere lette prima dell'installazione
	- Formato: cartaceo (nella scatola dell'unità interna)
- **Manuale d'uso:**
	- Guida rapida per l'utilizzo di base
	- Formato: cartaceo (nella scatola dell'unità interna)

#### ▪ **Guida di riferimento per l'utilizzatore:**

- Istruzioni passo-passo dettagliate e informazioni generali per l'utilizzo di base e avanzato
- Formato: file digitali sul sito [http://www.daikineurope.com/](http://www.daikineurope.com/support-and-manuals/product-information/) [support-and-manuals/product-information/](http://www.daikineurope.com/support-and-manuals/product-information/)

#### ▪ **Manuale di installazione – Unità esterna:**

- Istruzioni d'installazione
- Formato: cartaceo (nella scatola dell'unità esterna)
- **Manuale di installazione Unità interna:**
	- Istruzioni d'installazione
	- Formato: cartaceo (nella scatola dell'unità interna)
- **Guida di consultazione per l'installatore:**
	- Preparazione dell'installazione, consigli utili, dati di riferimento
	- Formato: file digitali sul sito [http://www.daikineurope.com/](http://www.daikineurope.com/support-and-manuals/product-information/) [support-and-manuals/product-information/](http://www.daikineurope.com/support-and-manuals/product-information/)
- **Supplemento al manuale delle apparecchiature opzionali:**
	- Informazioni supplementari su come installare le apparecchiature opzionali
	- Formato: cartaceo (nella scatola dell'unità interna) + file digitali sul sito [http://www.daikineurope.com/support-and-manuals/](http://www.daikineurope.com/support-and-manuals/product-information/) [product-information/](http://www.daikineurope.com/support-and-manuals/product-information/)

Potrebbe essere disponibile una revisione più recente della documentazione fornita andando sul sito web regionale Daikin oppure chiedendo al proprio installatore.

La documentazione originale è scritta in inglese. La documentazione in tutte le altre lingue è stata tradotta.

#### **App Daikin Residential Controller**

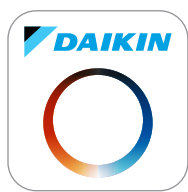

Se viene configurato dal proprio installatore, si può utilizzare la app Daikin Residential Controller per controllare e monitorare lo stato del proprio sistema. Per maggiori informazioni, vedere:

<http://www.onlinecontroller.daikineurope.com/>

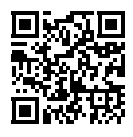

#### **Breadcrumb**

I breadcrumb (esempio: **[4.3]**) aiutano a individuare la posizione in cui ci si trova nella struttura menu dell'interfaccia utente.

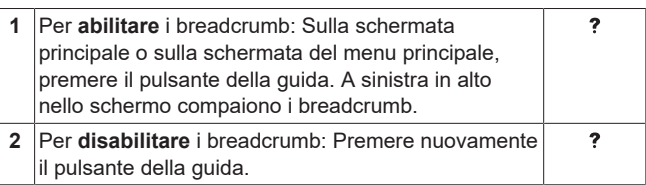

Anche in questo documento si parla di breadcrumb. **Esempio:**

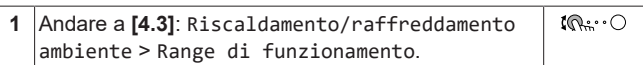

#### Questo significa:

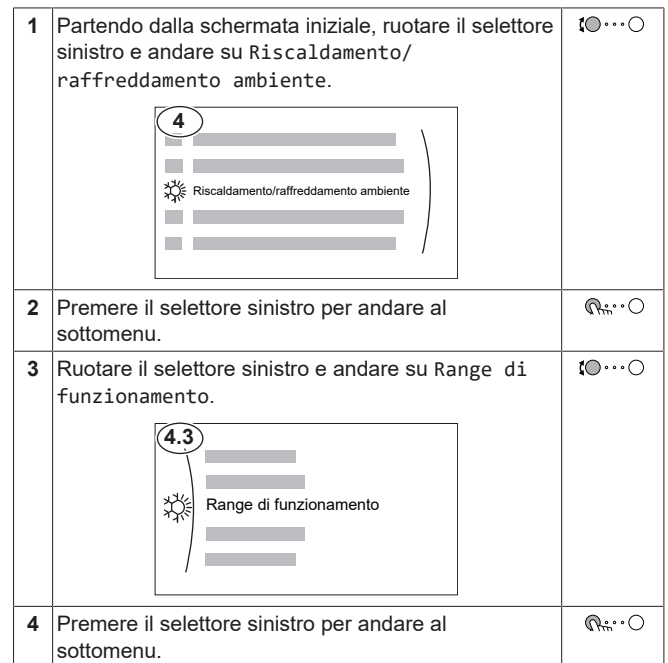

### <span id="page-5-2"></span>**3.2 Note relative al sistema**

A seconda del layout sistema, il sistema può:

- Riscaldare un ambiente
- Raffreddare un ambiente (se è installato un modello con pompa di calore per riscaldamento/raffreddamento)
- Produrre acqua calda sanitaria (se è installato un serbatoio ACS)

#### **INFORMAZIONE**

- La modalità raffreddamento è applicabile solo in caso di:
- Modelli reversibili
- Modelli di solo riscaldamento + kit di conversione

### <span id="page-6-0"></span>**3.2.1 Componenti di un tipico layout sistema**

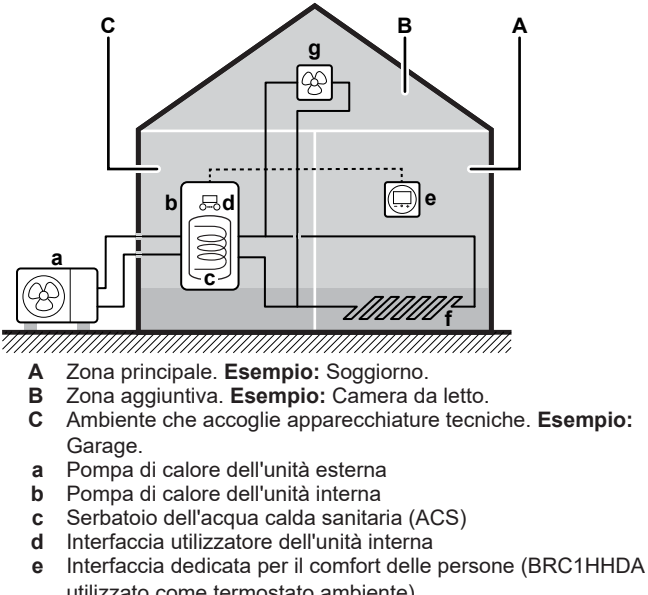

- utilizzato come termostato ambiente)
- **f** Riscaldamento a pavimento
- **g** Radiatori, convettori a pompa di calore o ventilconvettori

#### **INFORMAZIONE**

 $\mathbf i$ 

i.

Il serbatoio dell'unità interna e quello dell'acqua calda sanitaria (se installati) possono essere separati o integrati, a seconda del tipo di unità interna.

### <span id="page-6-1"></span>**4 Funzionamento**

#### **INFORMAZIONE**

- La modalità raffreddamento è applicabile solo in caso di:
- Modelli reversibili
- Modelli di solo riscaldamento + kit di conversione

### <span id="page-6-2"></span>**4.1 Interfaccia utente: panoramica**

L'interfaccia utente contiene i componenti seguenti:

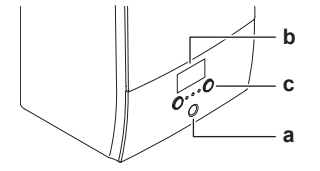

**a** Indicatore di stato<br>**b** Schermo LCD **b** Schermo LCD **c** Selettori e pulsanti

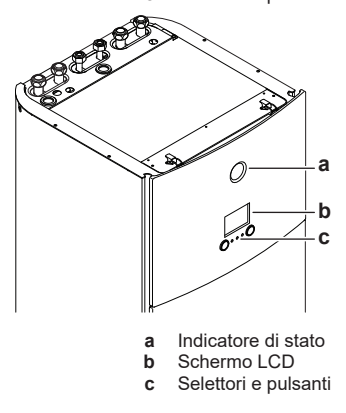

#### **Indicatore di stato**

I LED dell'indicatore di stato si illuminano o lampeggiano per indicare il modo di funzionamento dell'unità.

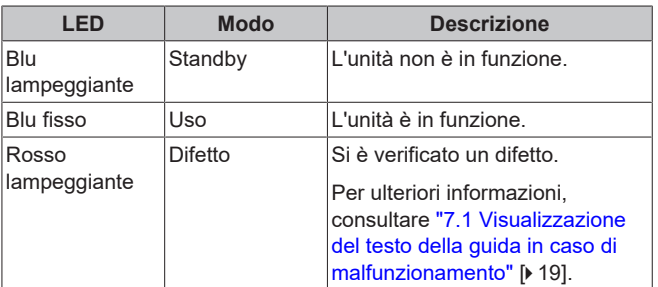

#### **Schermo LCD**

Lo schermo LCD dispone della funzione di sospensione. Dopo 15 minuti di mancata interazione con l'interfaccia utente, lo schermo si oscura. Per riattivare il display è sufficiente premere un pulsante o ruotare uno dei selettori.

#### **Selettori e pulsanti**

I selettori e i pulsanti servono a:

- Navigare nelle schermate, nei menu e nelle impostazioni dello schermo LCD
- Impostare i valori

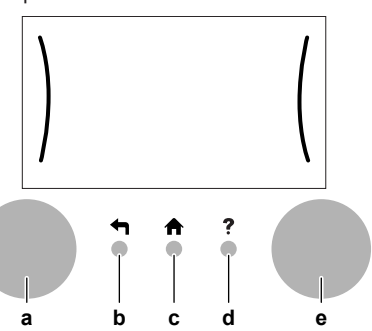

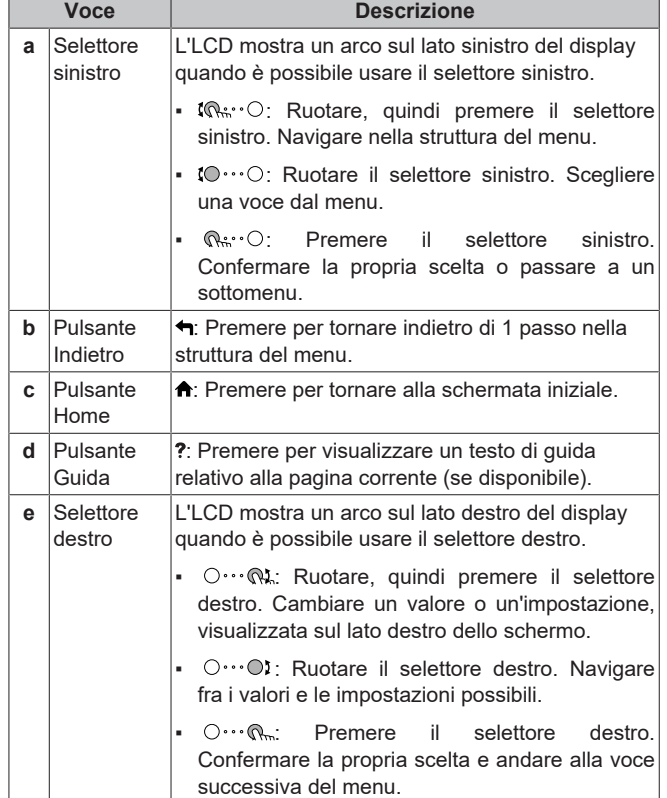

### <span id="page-7-0"></span>**4.2 Struttura del menu: Panoramica delle impostazioni utente**

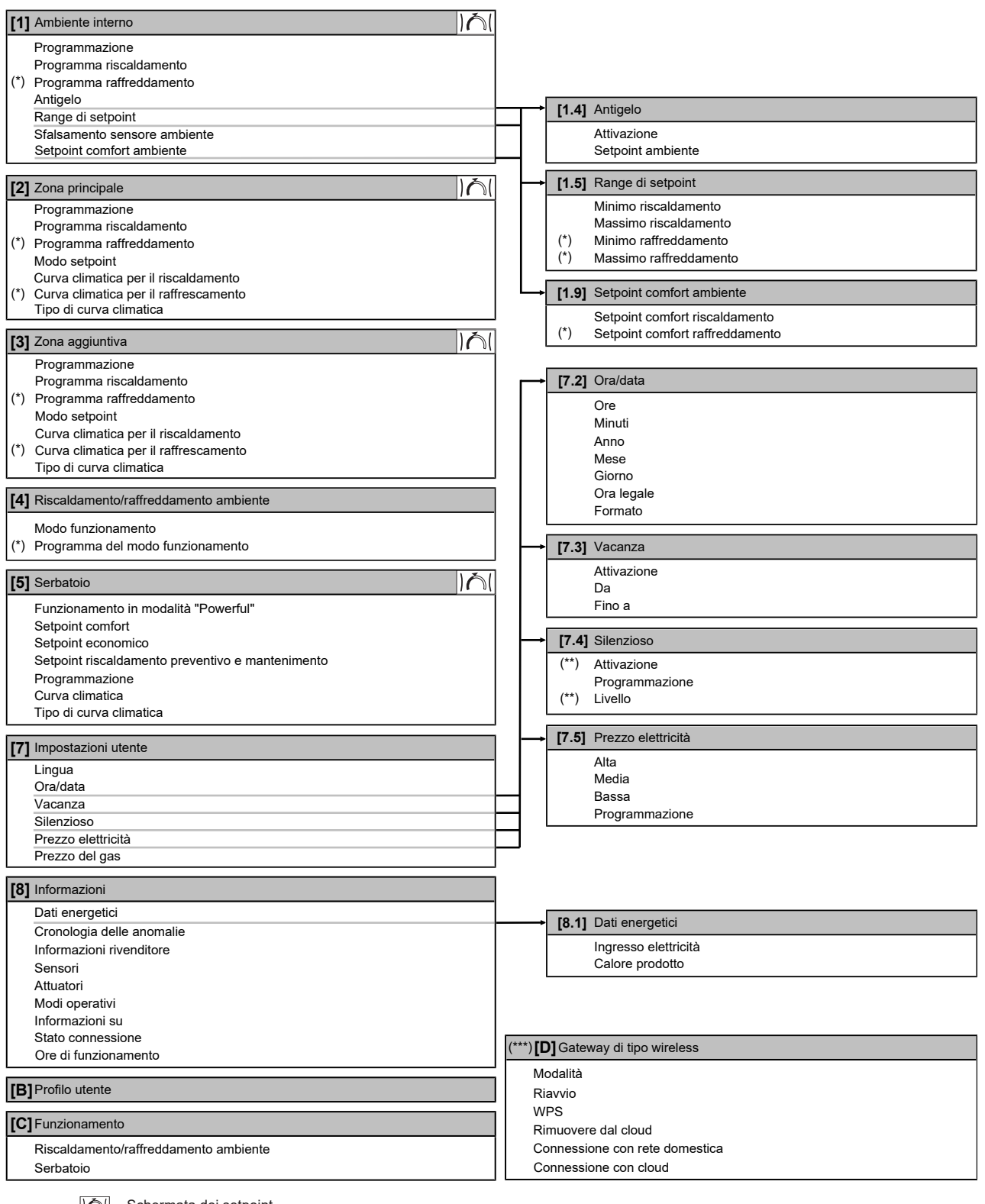

Schermata dei setpoint

**(\*)** Applicabile solo per i modelli reversibili, o per i modelli di solo riscaldamento + kit di conversione

**(\*\*)** Accessibile solo all'installatore **(\*\*\*)** Applicabile solo se è stato installato il WLAN

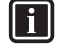

**INFORMAZIONE**

A seconda delle impostazioni installatore selezionate e del tipo di unità, le impostazioni saranno visibili/invisibili.

### <span id="page-8-0"></span>**4.3 Schermate possibili: panoramica**

Le schermate più comuni sono riportate sotto:

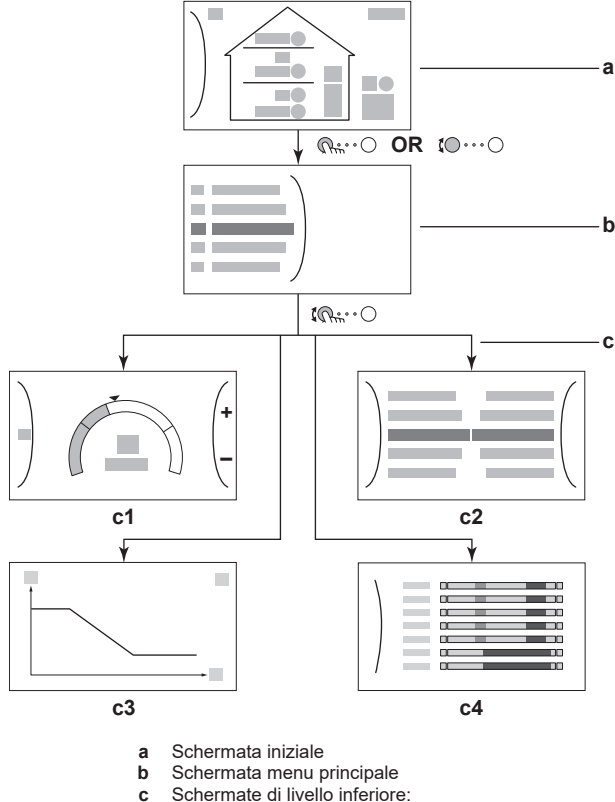

- Schermate di livello inferiore:
- **c1**: Schermata dei setpoint
- **c2**: Schermata dettagliata con i valori
- **c3**: Schermata con curva climatica
- **c4**: Schermata con la programmazione

#### <span id="page-8-1"></span>**4.3.1 Schermata iniziale**

Premere il pulsante  $\spadesuit$  per tornare alla schermata iniziale. Appare una panoramica della configurazione dell'unità e delle temperature ambiente e di setpoint. Sulla schermata iniziale sono visualizzati solo i simboli applicabili alla vostra configurazione.

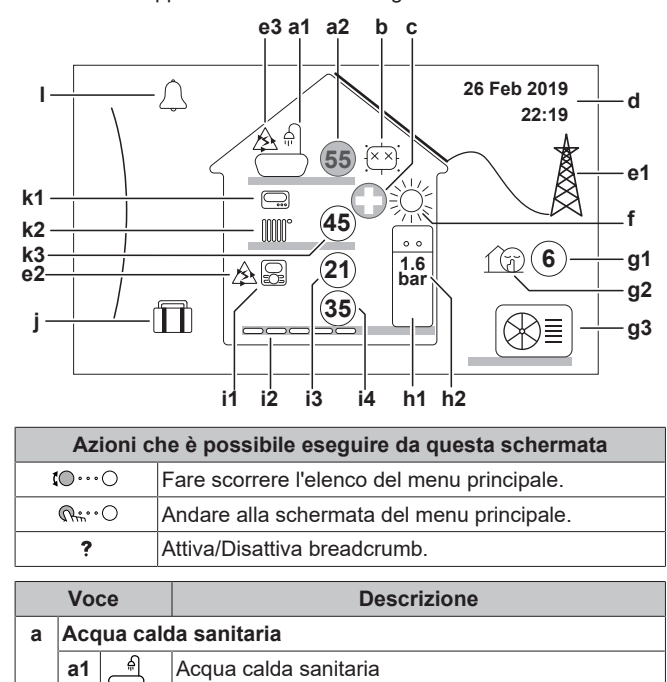

Temperatura serbatoio misurata<sup>(a)</sup>

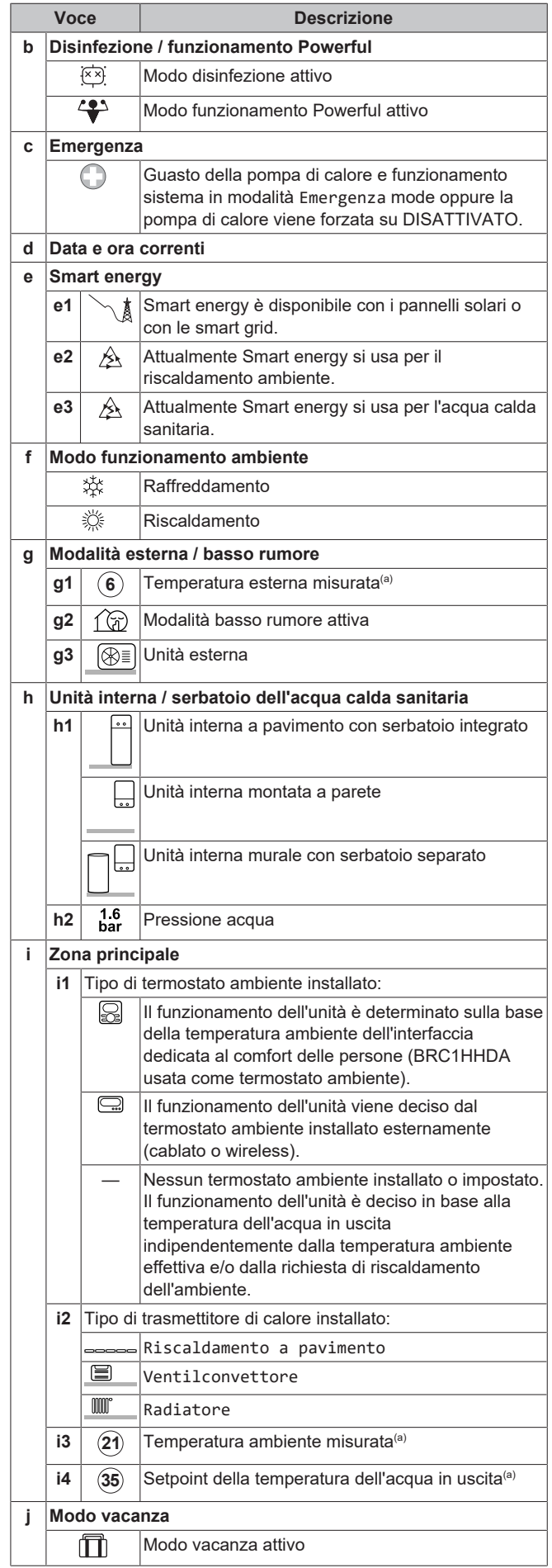

**a2**

**55**

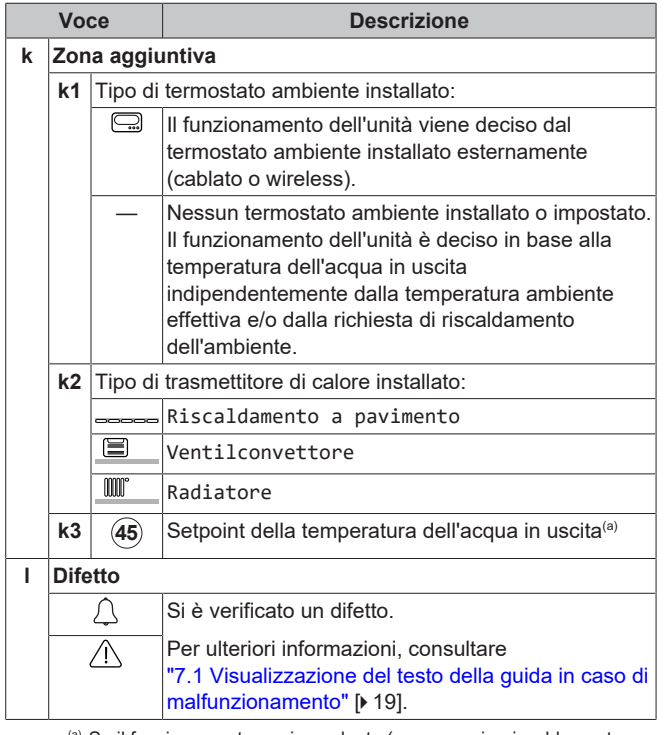

(a) Se il funzionamento corrispondente (per esempio; riscaldamento ambiente) non è attivo, il cerchio è colorato di grigio.

### <span id="page-9-0"></span>**4.3.2 Schermata menu principale**

Iniziando dalla schermata iniziale, premere  $(\mathbb{R}^n \cdot \odot)$  o ruotare  $($ ( $\odot \cdots \odot$ ) il selettore sinistro per aprire la schermata del menu principale. Dal menu principale, è possibile accedere alle varie schermate e sottomenu dei setpoint.

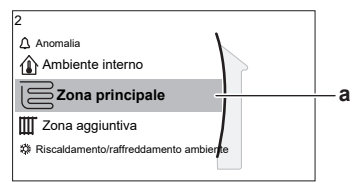

**a** Sottomenu selezionato

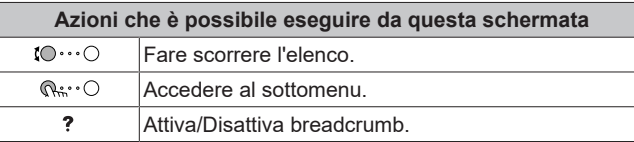

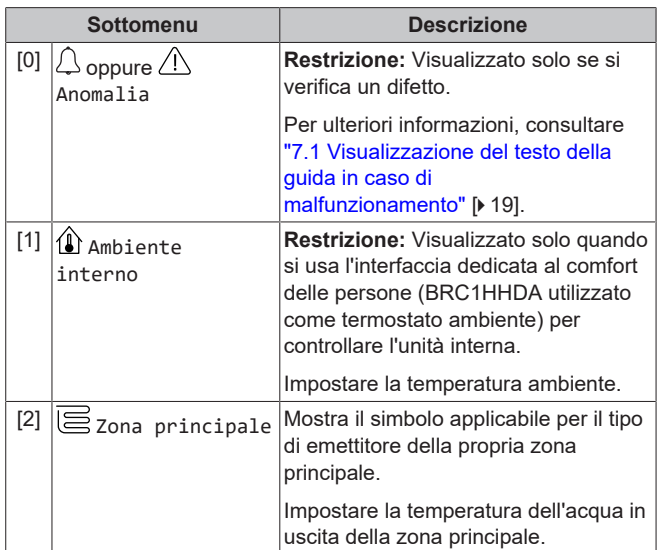

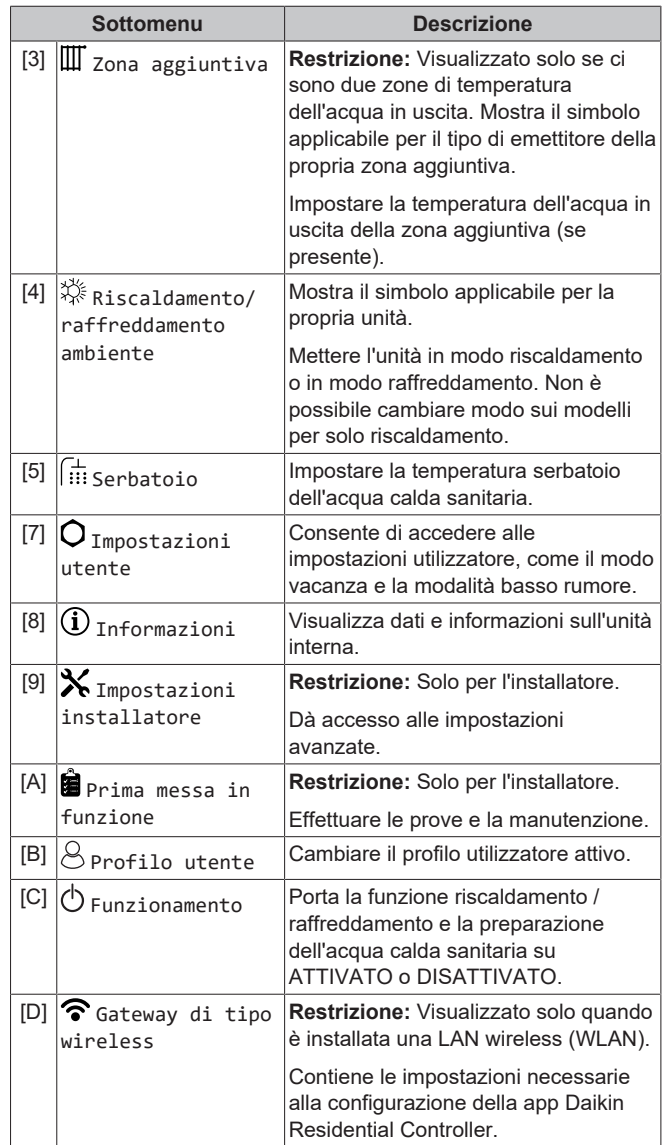

### <span id="page-9-1"></span>**4.3.3 Schermata dei setpoint**

La schermata dei setpoint viene visualizzata per le schermate che descrivono i componenti del sistema che necessitano del valore per il setpoint.

#### **Esempi**

[1] Schermata della temperatura [2] Schermata della zona ambiente

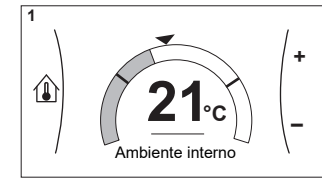

[3] Schermata della zona aggiuntiva

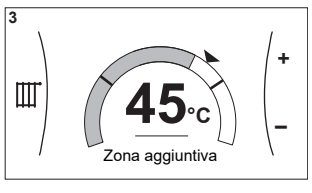

principale

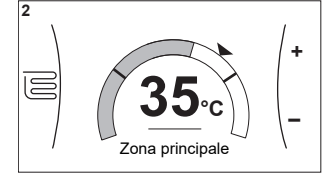

[5] Schermata della temperatura serbatoio

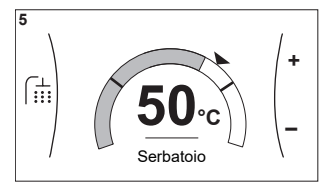

#### **Spiegazione**

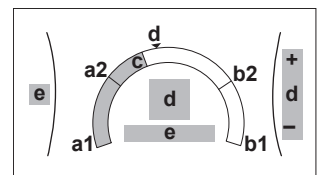

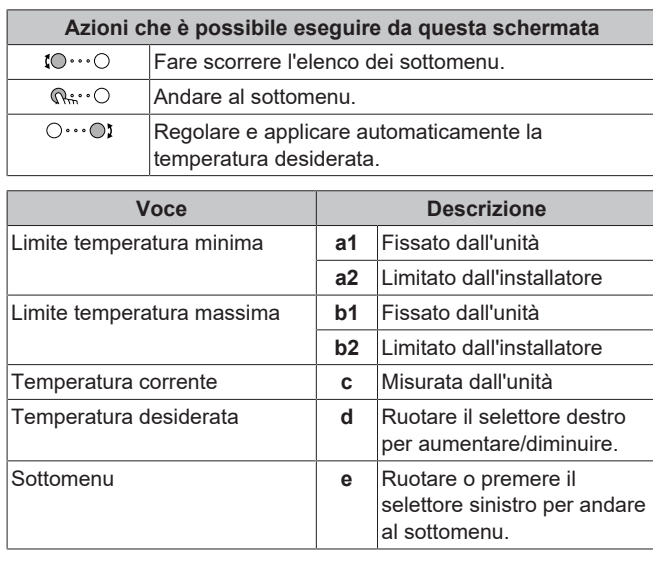

### <span id="page-10-0"></span>**4.3.4 Schermata dettagliata con i valori**

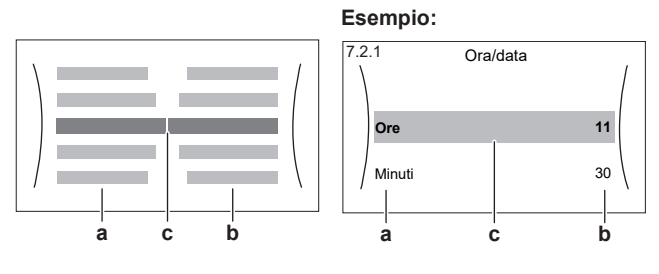

**a** Impostazioni

**b** Valori<br>**c** Impos **c** Impostazioni selezionate e valore

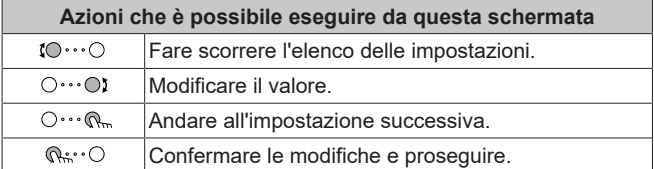

### <span id="page-10-1"></span>**4.4 Portare il funzionamento nello stato ATTIVATO o DISATTIVATO**

#### <span id="page-10-2"></span>**4.4.1 Indicazione visiva**

Certe funzioni dell'unità possono essere abilitate o disabilitate separatamente. Se una funzione è disabilitata, l'icona della temperatura corrispondente sulla schermata iniziale sarà grigia.

#### **Funzionamento di riscaldamento/raffreddamento ambiente**

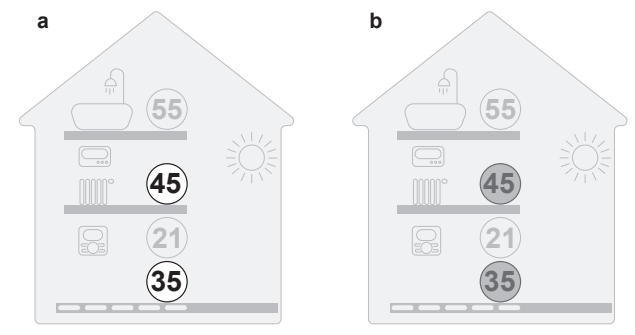

- **a** Funzionamento in modalità riscaldamento/
- raffreddamento ambiente ATTIVATO **b** Funzionamento in modalità riscaldamento/
- raffreddamento ambiente DISATTIVATO

#### **Funzionamento in modalità riscaldamento del serbatoio**

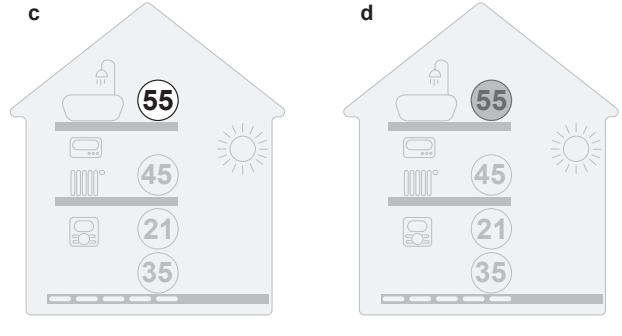

- **c** Funzionamento in modalità riscaldamento serbatoio ATTIVATO
- **d** Funzionamento in modalità riscaldamento serbatoio DISATTIVATO

### <span id="page-10-3"></span>**4.4.2 ATTIVARE o DISATTIVARE**

**Funzionamento di riscaldamento/raffreddamento ambiente**

### **AVVISO**

**Protezione antigelo ambiente.** Anche se si porta su DISATTIVATO il funzionamento in modalità riscaldamento/ raffreddamento ambiente ([C.2]: Funzionamento > Riscaldamento/raffreddamento ambiente), la protezione antigelo ambiente –se attivata– può restare in funzione. Ad ogni modo, per il controllo della temperatura dell'acqua in uscita e il controllo del termostato ambiente installato esternamente, la protezione NON è garantita.

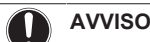

**Prevenzione congelamento tubi acqua.** Anche quando si porta su DISATTIVATO il funzionamento in modalità<br>riscaldamento/raffreddamento ambiente ([C.2]: riscaldamento/raffreddamento Funzionamento > Riscaldamento/raffreddamento ambiente), la prevenzione congelamento tubi acqua –se attivata– resta in funzione.

 $\mathbb{R}^n$ **1** Andare a [C.2]: Funzionamento > Riscaldamento/ raffreddamento ambiente. Funzionamento C.2 **Attivate Riscaldamento/ raffreddamento ambiente** Serbatoio Disattivato **2** Impostare il funzionamento su Attivato oppure  $\bigcap \cdots \bigcap$ Disattivato.

#### **Funzionamento in modalità riscaldamento del serbatoio**

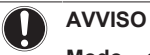

**Modo disinfezione**. Anche quando si disattiva il funzionamento in modalità riscaldamento del serbatoio ([C.3]: Funzionamento > Serbatoio), la modalità disinfezione resta in funzione. Ma se si disattiva mentre la disinfezione è in funzione, si genera un errore AH.

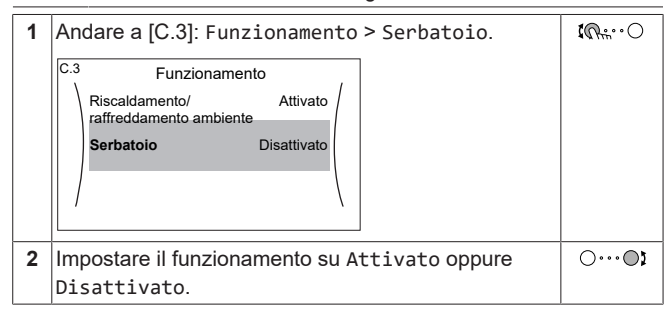

### <span id="page-11-0"></span>**4.5 Lettura delle informazioni**

#### <span id="page-11-1"></span>**Per leggere le informazioni**

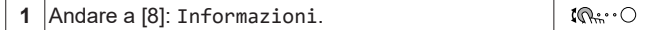

#### <span id="page-11-2"></span>**Informazioni che è possibile leggere**

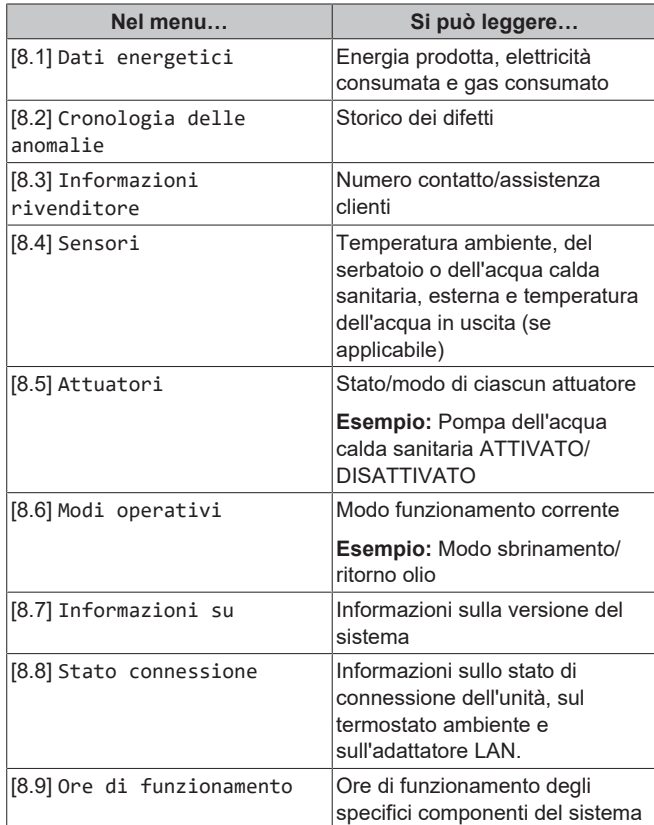

### <span id="page-11-3"></span>**4.6 Controllo del riscaldamento/ raffreddamento ambiente**

#### <span id="page-11-4"></span>**4.6.1 Impostazione del modo funzionamento ambiente**

#### **Note relative ai modi operativi ambiente**

L'unità può essere un modello per riscaldamento o per riscaldamento/raffreddamento:

▪ Se l'unità è un modello per riscaldamento, può riscaldare l'ambiente.

▪ Se l'unità è un modello per riscaldamento/raffreddamento, può sia riscaldare che raffreddare l'ambiente. Occorre dire al sistema quale modo funzionamento usare.

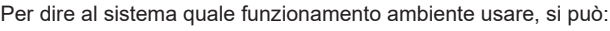

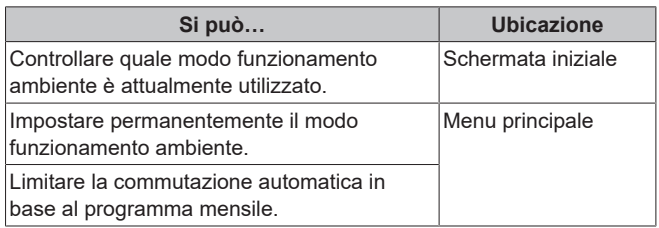

#### **Per impostare il modo di funzionamento ambiente**

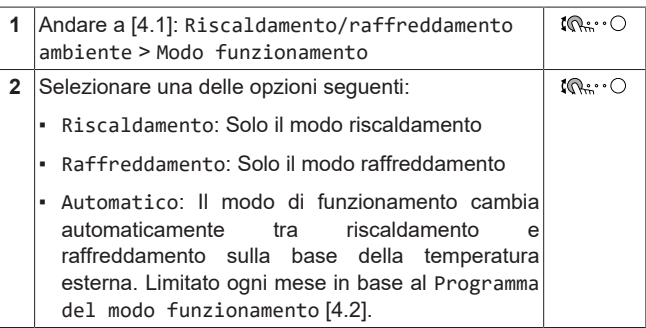

#### **Per limitare la commutazione automatica in base a un programma**

**Condizioni:** Impostare il modo funzionamento ambiente su Automatico.

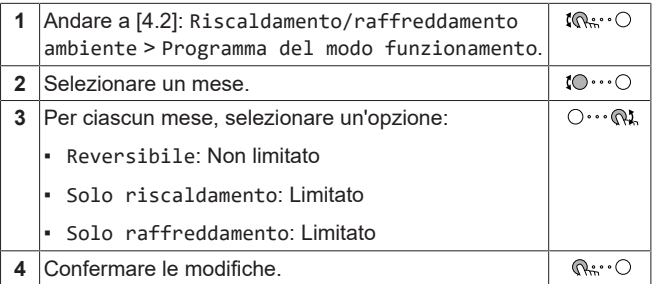

#### <span id="page-11-5"></span>**4.6.2 Per cambiare la temperatura ambiente desiderata**

Durante il controllo della temperatura ambiente, è possibile usare la schermata dei setpoint della temperatura ambiente per leggere e regolare la temperatura ambiente desiderata.

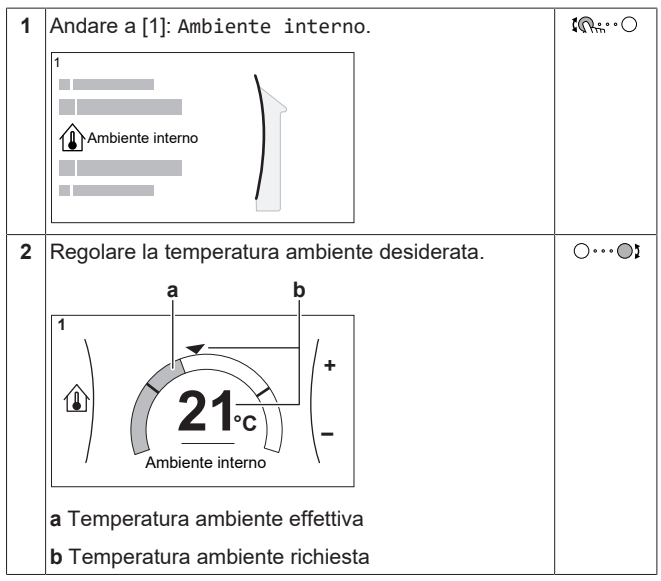

#### **Se la programmazione è su ATTIVATO dopo il cambiamento della temperatura ambiente desiderata**

- La temperatura rimarrà invariata finché non verrà intrapresa un'azione programmata.
- La temperatura ambiente desiderata tornerà al suo valore programmato non appena si verificherà un'azione programmata.
- È possibile evitare il comportamento programmato portando (temporaneamente) su DISATTIVATO la programmazione.

#### **Per portare su DISATTIVATO la programmazione della temperatura ambiente**

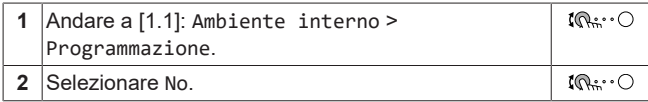

#### <span id="page-12-0"></span>**4.6.3 Per cambiare la temperatura manuale richiesta**

#### **INFORMAZIONE**

ll i l

L'acqua in uscita è l'acqua che viene inviata ai trasmettitori di calore. La temperatura manuale richiesta viene impostata dall'installatore in base al tipo di trasmettitore di calore. Regolare le impostazioni della temperatura manuale solo in caso di problemi.

È possibile usare la schermata dei setpoint della temperatura dell'acqua in uscita per leggere e regolare la temperatura dell'acqua in uscita richiesta.

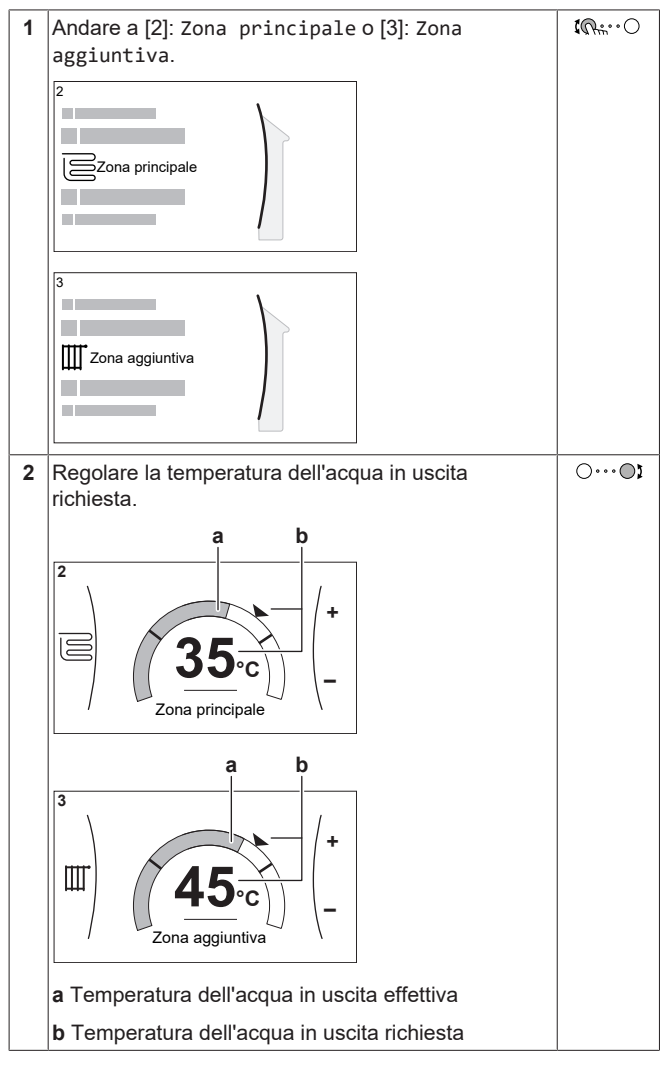

### <span id="page-12-1"></span>**4.7 Controllo dell'acqua calda sanitaria**

#### <span id="page-12-2"></span>**4.7.1 Modo riscaldamento preventivo e mantenimento**

Nel modo riscaldamento preventivo e mantenimento, il serbatoio ACS riscalda continuamente fino alla temperatura mostrata sulla pagina iniziale (per esempio: 50°C) quando la temperatura scende sotto a un certo valore.

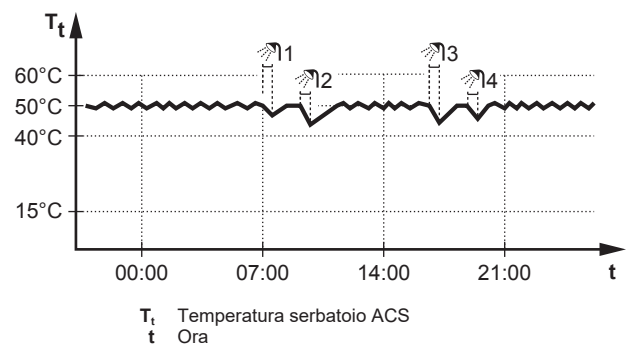

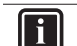

#### **INFORMAZIONE**

Rischio di carenza di capacità del riscaldamento ambiente per il serbatoio dell'acqua calda sanitaria senza surriscaldatore interno: in caso di funzionamento frequenza dell'acqua calda sanitaria, si verificheranno delle interruzioni frequenti e prolungate del riscaldamento ambiente/raffreddamento ambiente se si seleziona quando segue:

Serbatoio > Modo riscaldamento > Solo riscaldamento preventivo e mantenimento.

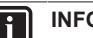

**INFORMAZIONE**

Quando il modo del serbatoio ACS è il riscaldamento preventivo e mantenimento, il rischio di una carenza di capacità e di comfort è elevato. In caso di funzionamento frequente del riscaldamento preventivo e mantenimento, la funzione di riscaldamento/raffreddamento ambiente viene regolarmente interrotta.

### <span id="page-12-3"></span>**4.7.2 Modo programmato**

Nel modo programmato, il serbatoio ACS produce acqua calda in base ad un programma. Il periodo migliore per consentire al serbatoio di produrre acqua calda è quello notturno, perché la domanda di riscaldamento ambiente è minore.

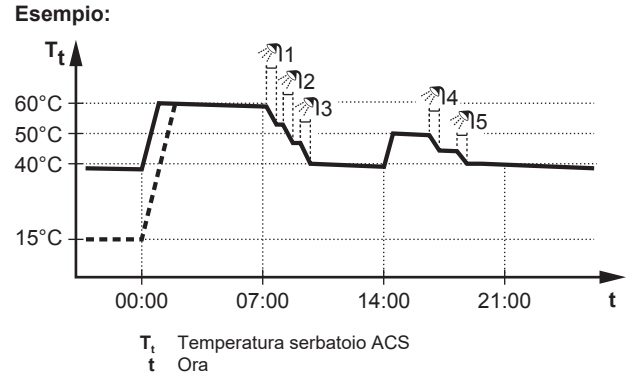

- Inizialmente, la temperatura serbatoio ACS è identica alla temperatura dell'acqua sanitaria che entra nel serbatoio ACS (esempio: **15°C**).
- Alle ore 00:00 il serbatoio ACS è programmato per riscaldare l'acqua ad un valore preimpostato (esempio: Comfort **= 60°C**).
- Durante la mattinata, l'acqua calda viene consumata e la temperatura serbatoio ACS diminuisce.

- Alle ore 14:00 il serbatoio ACS è programmato per riscaldare l'acqua ad un valore preimpostato (esempio: Ecologico = **50°C**). L'acqua calda è nuovamente disponibile.
- Durante il pomeriggio e la sera, si consuma nuovamente acqua calda e la temperatura serbatoio ACS torna a diminuire.
- Alle 00:00 del giorno successivo, il ciclo si ripete.

#### <span id="page-13-0"></span>**4.7.3 Modo programmato + riscaldamento preventivo e mantenimento**

Nel modo programmato+riscaldamento preventivo e mantenimento, il controllo dell'acqua calda sanitaria è lo stesso di quello del modo programmato. Tuttavia, quando la temperatura serbatoio ACS scende al di sotto di un valore preimpostato (=temperatura serbatoio del riscaldamento preventivo e mantenimento – valore isteresi; esempio: 35°C), il serbatoio ACS si riscalda fino a raggiungere il setpoint del riscaldamento preventivo e mantenimento (esempio: 45°C). Questo assicura che sia sempre disponibile una quantità minima di acqua calda.

#### **Esempio:**

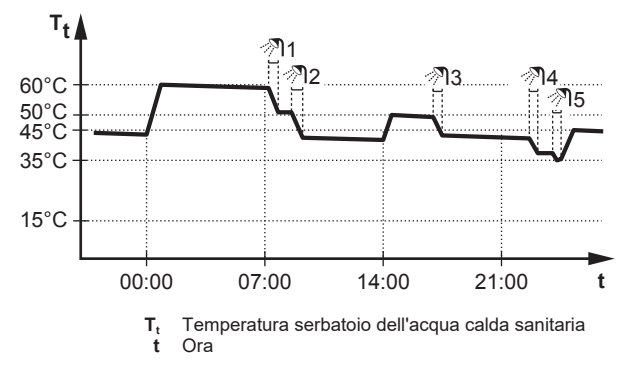

#### <span id="page-13-1"></span>**4.7.4 Uso del funzionamento potente dell'ACS**

#### **Funzionamento in modalità Powerful**

Funzionamento in modalità "Powerful" permette il riscaldamento dell'acqua calda sanitaria da parte del riscaldatore di riserva o del surriscaldatore. Utilizzare questo modo nei giorni in cui l'utilizzo dell'acqua calda è maggiore del solito.

#### **Per controllare se è attivo il funzionamento in modalità Powerful**

Se appare  $\overleftrightarrow{ }$  sulla schermata iniziale, significa che il funzionamento in modalità Powerful è attivo.

Attivare o disattivare Funzionamento in modalità "Powerful" nel modo seguente:

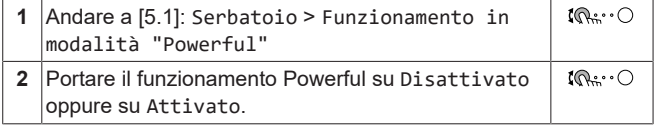

#### **Esempio di utilizzo: si presenta un bisogno immediato di più acqua calda**

Ci si trova nella seguente situazione:

- Si è già consumata gran parte dell'acqua calda sanitaria.
- Non si può attendere che l'azione programmata successiva riscaldi il serbatoio dell'acqua calda sanitaria.

Allora è possibile attivare il funzionamento in modalità Powerful. Il serbatoio dell'acqua calda sanitaria inizierà a riscaldare l'acqua portandola alla temperatura Comfort.

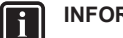

#### **INFORMAZIONE**

Quando è attivo il funzionamento Powerful, è presente un rischio elevato di problemi di riscaldamento/raffreddamento ambiente e di comfort dovuti alla carenza di capacità. In caso di funzionamento frequente dell'acqua calda sanitaria, si verificheranno delle interruzioni frequenti e lunghe del raffreddamento/riscaldamento ambiente.

### <span id="page-13-2"></span>**4.8 Schermata del programma: Esempio**

Questo esempio mostra come impostare la programmazione della temperatura ambiente nel modo riscaldamento per la zona principale.

#### **INFORMAZIONE**

Le procedure per organizzare altri programmi sono simili.

#### **Impostazione della programmazione: panoramica**

**Esempio:** Si desidera impostare la programmazione seguente:

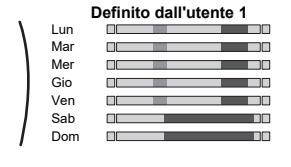

**Prerequisito:** La programmazione della temperatura ambiente è disponibile solo se è attivo il controllo del termostato ambiente. Se il comando di temperatura dell'acqua in uscita è attivo, si può impostare invece la programmazione della zona principale.

- **1** Andare alla programmazione.
- **2** (opzionale) Cancellare il contenuto della programmazione dell'intera settimana o il contenuto della programmazione di un giorno selezionato.
- **3** Impostare la programmazione per Lunedì.
- **4** Copiare la programmazione negli altri giorni della settimana.
- **5** Impostare la programmazione per Sabato e copiarla in Domenica.
- **6** Assegnare un nome alla programmazione.

#### **Andare alla programmazione**

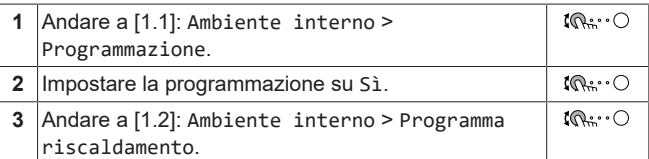

#### **Per cancellare il contenuto del programma della settimana**

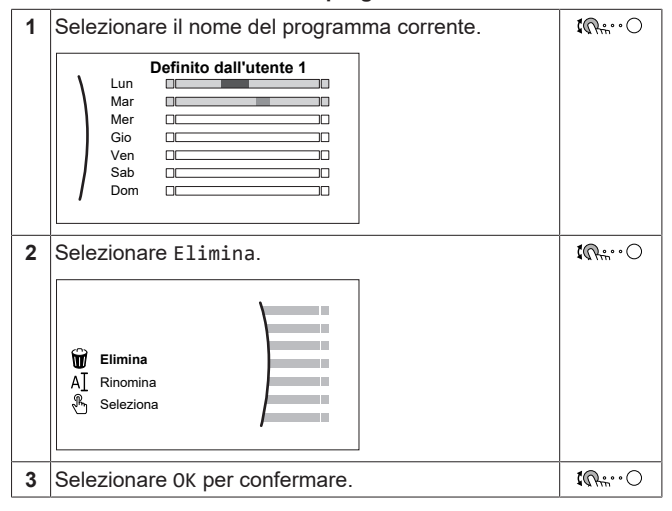

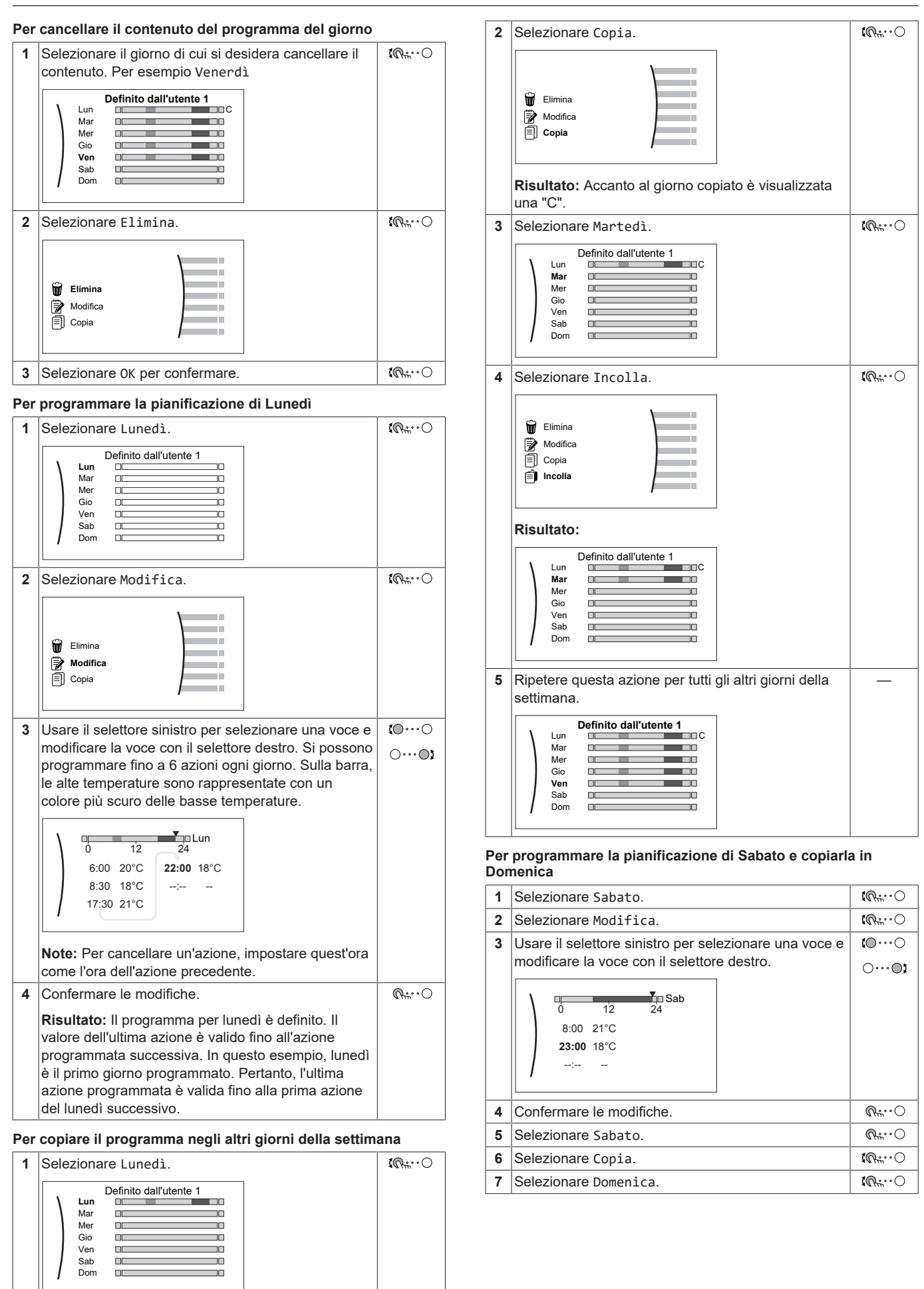

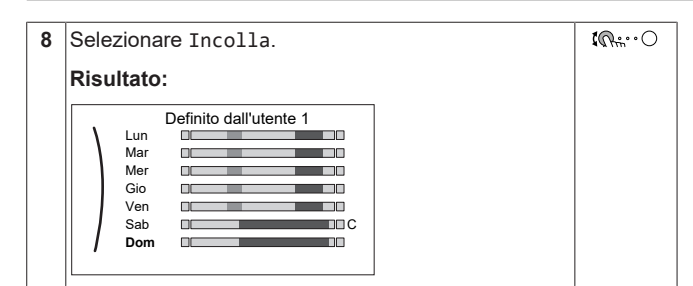

#### **Per rinominare il programma**

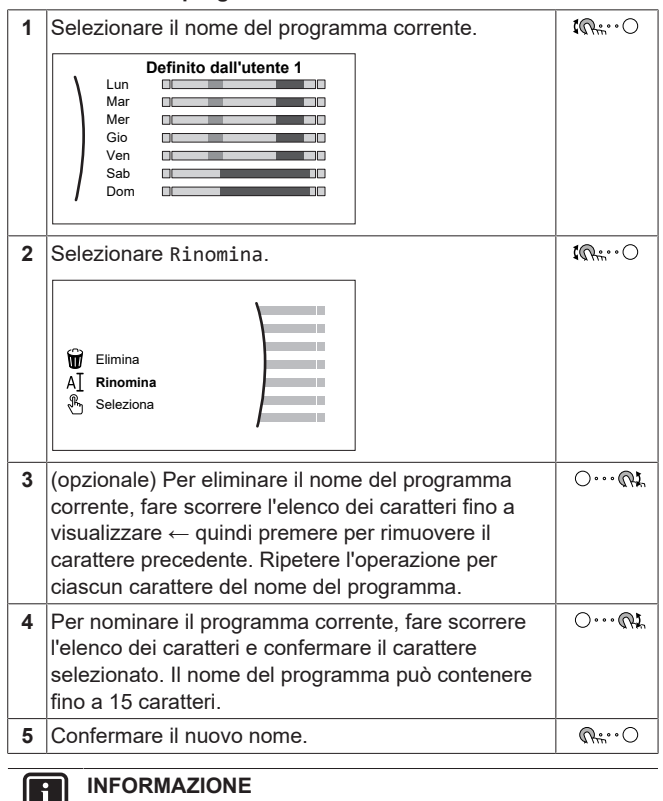

Non tutti programmi possono essere rinominati.

### <span id="page-15-0"></span>**4.9 Curva climatica**

### <span id="page-15-1"></span>**4.9.1 Cosa è la curva climatica?**

#### **Funzionamento dipendente da condizioni meteorologiche**

L'unità funziona in modo dipendente da condizioni meteorologiche quando la temperatura dell'acqua in uscita o del serbatoio richiesta viene determinata automaticamente dalla temperatura esterna. Per questo l'unità è collegata a un sensore di temperatura posto sulla parete nord dell'edificio. Se la temperatura esterna aumenta o diminuisce, l'unità compensa istantaneamente. In tal modo l'unità non deve attendere il feedback proveniente dal termostato per aumentare o ridurre la temperatura dell'acqua in uscita o del serbatoio. Poiché reagisce più rapidamente, evita grandi aumenti e abbassamenti della temperatura interna e della temperatura dell'acqua ai rubinetti.

#### **Vantaggio**

Il funzionamento dipendente dalle condizioni meteorologiche riduce il consumo di energia.

#### **Curva climatica**

Per poter compensare le differenze di temperatura, l'unità si affida alla sua curva climatica. La curva definisce quale deve essere la temperatura del serbatoio o dell'acqua in uscita alle diverse

temperature esterne. Poiché la pendenza della curva dipende da circostanze locali, come la climatizzazione e la coibentazione della casa, la curva può essere regolata dall'installatore o dall'utilizzatore.

#### **Tipi di curve climatiche**

Ci sono 2 tipi di curve climatiche:

- Curva a 2 punti
- Curva con pendenza-sfalsamento

La scelta del tipo di curva da usare per le regolazioni dipende dalle proprie preferenze. Vedere ["4.9.4 Uso delle curve climatiche" \[](#page-16-1) $\blacktriangleright$  [17\]](#page-16-1).

#### **Disponibilità**

La curva climatica è disponibile per:

- Zona principale Riscaldamento
- Zona principale Raffreddamento
- Zona aggiuntiva Riscaldamento
- Zona aggiuntiva Raffreddamento
- Serbatoio (disponibile solo per gli installatori)

#### **INFORMAZIONE** l i

Per lavorare in modo dipendente da condizioni meteorologiche, configurare correttamente il setpoint della zona principale, della zona aggiuntiva o il serbatoio. Vedere ["4.9.4 Uso delle curve climatiche" \[](#page-16-1) [17\].](#page-16-1)

#### <span id="page-15-2"></span>**4.9.2 Curva a 2 punti**

Definire la curva climatica con questi due setpoint:

- Setpoint (X1, Y2)
- Setpoint (X2, Y1)

#### **Esempio**

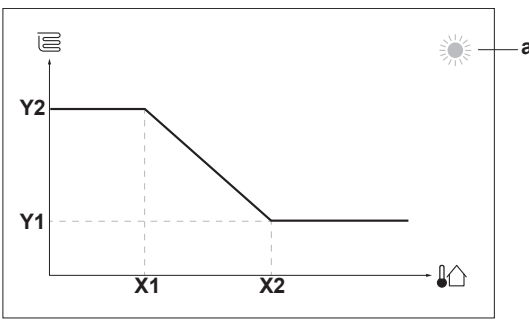

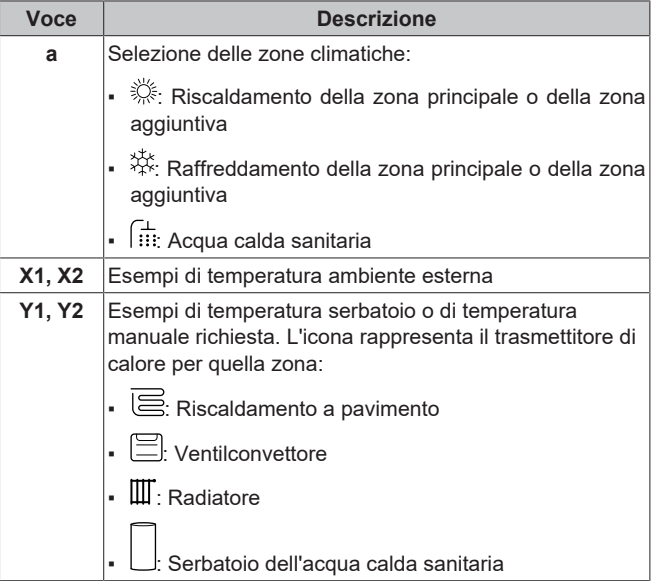

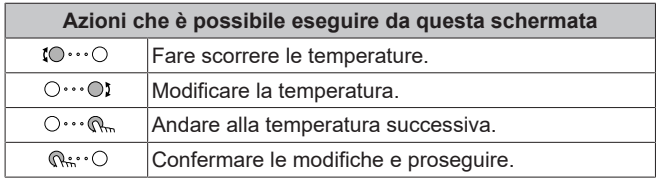

### <span id="page-16-0"></span>**4.9.3 Curva con pendenza-sfalsamento**

#### **Pendenza e sfalsamento**

Definire la curva climatica in base alla sua pendenza e al suo sfalsamento:

- Cambiare la **pendenza** per aumentare o diminuire in modo differente la temperatura dell'acqua in uscita per temperature ambiente differenti. Per esempio, se in genere la temperatura dell'acqua in uscita è accettabile ma alle basse temperature ambiente è troppo fredda, aumentare la pendenza in modo che la temperatura dell'acqua in uscita risulti più alta al diminuire delle temperature ambiente.
- Cambiare lo **sfalsamento** per aumentare o diminuire in modo uguale la temperatura dell'acqua in uscita per temperature ambiente differenti. Per esempio, se alle diverse temperature ambiente la temperatura dell'acqua in uscita è sempre leggermente troppo fredda, spostare verso l'alto lo sfalsamento per aumentare dello stesso valore la temperatura dell'acqua in uscita per tutte le temperature ambiente.

#### **Esempi**

Curva climatica quando è selezionata la pendenza:

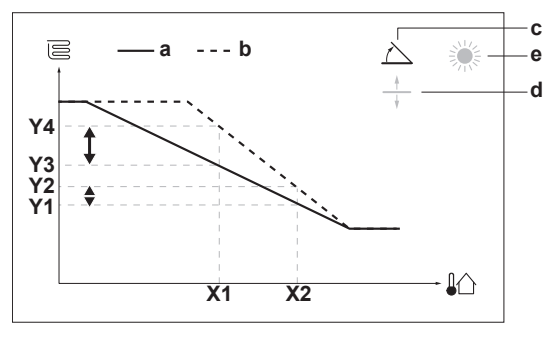

Curva climatica quando è selezionato lo sfalsamento:

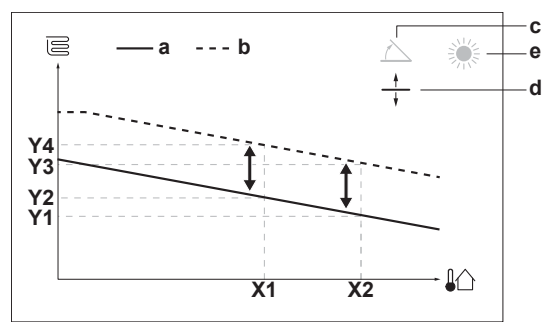

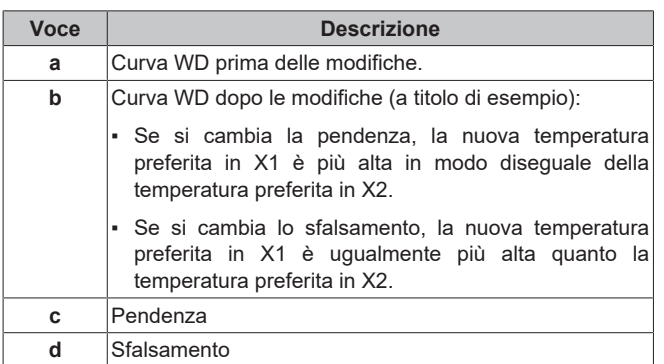

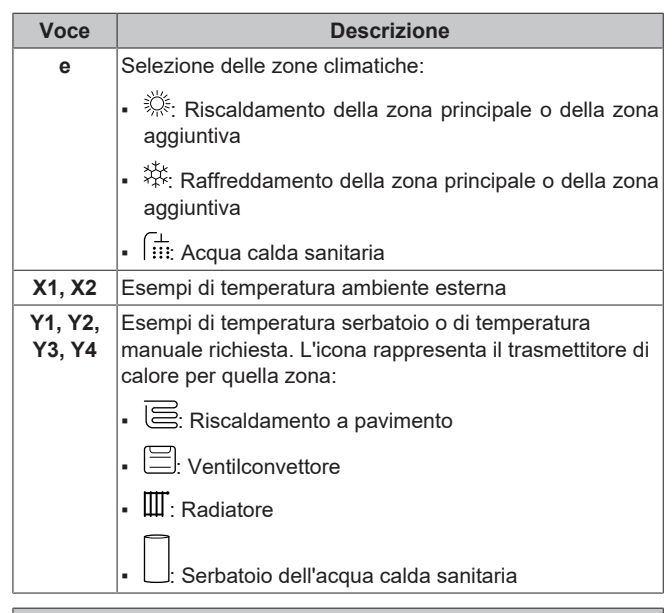

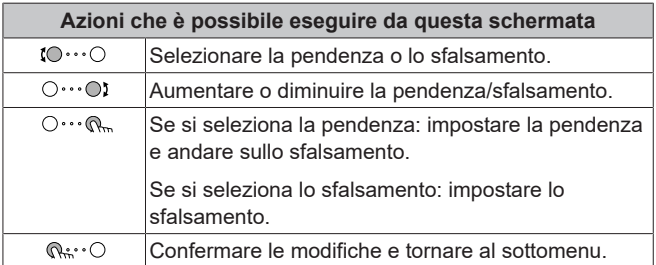

#### <span id="page-16-1"></span>**4.9.4 Uso delle curve climatiche**

Configurare la curva climatica nel modo seguente:

#### **Definizione del modo setpoint**

Per usare la curva climatica, si deve definire il modo setpoint corretto:

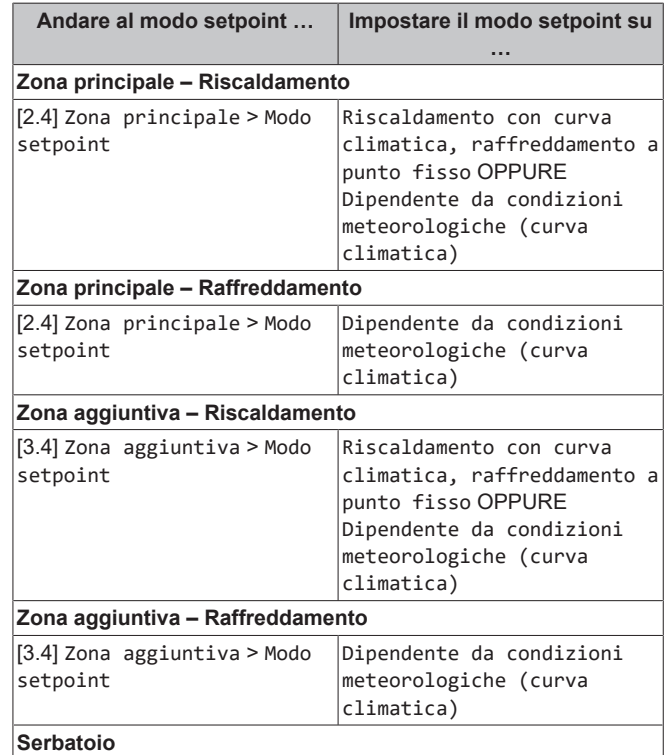

## **5 Suggerimenti per il risparmio energetico**

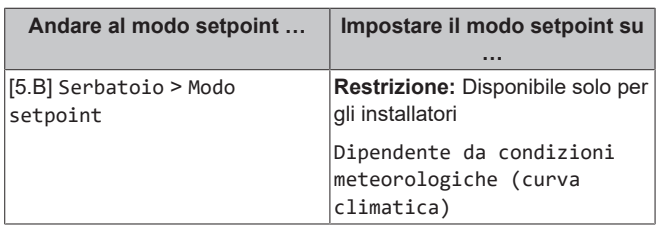

#### **Modifica del tipo di curva climatica**

Per cambiare il tipo per tutte le zone (principale + aggiuntive) e per il serbatoio, andare a [2.E] Zona principale > Tipo di curva climatica.

La vista del tipo selezionato è possibile anche con:

- [3.C] Zona aggiuntiva > Tipo di curva climatica
- [5.E] Serbatoio > Tipo di curva climatica
- **Restrizione:** Disponibile solo per gli installatori

#### **Modifica della curva climatica**

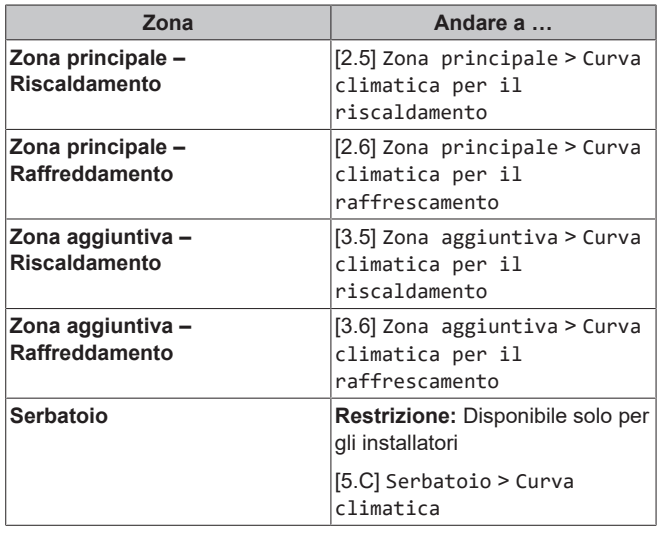

#### **INFORMAZIONE**

#### **Setpoint massimi e minimi**

Non è possibile configurare la curva con temperature che siano più alte o più basse dei setpoint massimi e minimi per quella zona e per il serbatoio. Quando si raggiunge il setpoint massimo o minimo, la curva si appiattisce.

#### **Per perfezionare la curva climatica: curva con pendenzasfalsamento**

La tabella seguente descrive come ottimizzare la curva climatica di una zona o del serbatoio:

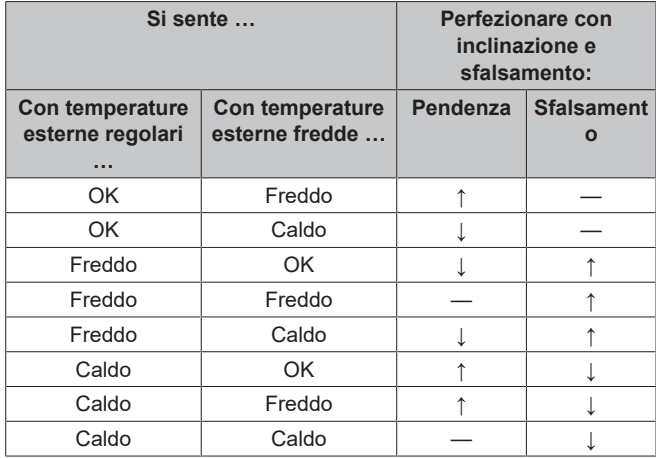

#### **Per perfezionare la curva climatica: curva a 2 punti**

La tabella seguente descrive come ottimizzare la curva climatica di una zona o del serbatoio:

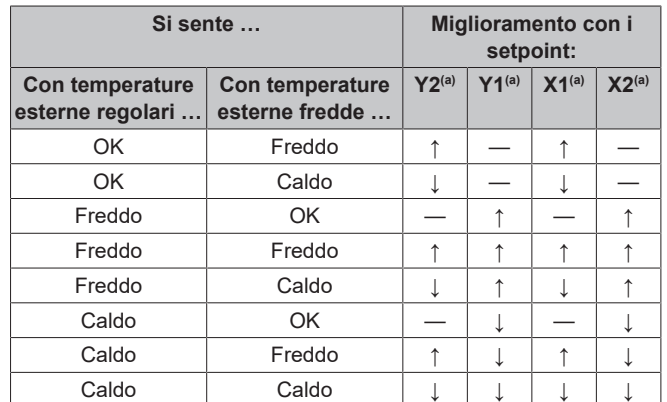

 $(a)$  Vedere ["4.9.2 Curva a 2 punti" \[](#page-15-2) [16\]](#page-15-2).

## <span id="page-17-0"></span>**5 Suggerimenti per il risparmio energetico**

#### **Suggerimenti relativi alla temperatura ambiente**

- Assicurarsi che la temperatura ambiente desiderata NON sia MAI troppo alta (nel modo riscaldamento) o troppo bassa (nel modo raffreddamento), ma SEMPRE secondo le proprie esigenze effettive. Per ogni grado risparmiato, si può risparmiare fino al 6% dei costi di riscaldamento/raffreddamento.
- NON aumentare/diminuire la temperatura ambiente desiderata per velocizzare il riscaldamento/raffreddamento ambiente. L'ambiente NON si riscalderà/raffredderà più rapidamente.
- Se il proprio layout sistema contiene degli emettitori di calore lenti (esempio: riscaldamento a pavimento), evitare ampie oscillazioni della temperatura ambiente desiderata ed EVITARE che la temperatura ambiente scenda/salga troppo. Per riscaldare/ raffreddare nuovamente l'ambiente, infatti, ci vorrebbe più tempo e più energia.
- Utilizzare un programma settimanale per le proprie, normali esigenze di riscaldamento o raffreddamento. Se necessario, ci si può discostare facilmente dal programma:
	- Per i periodi più brevi: Si può bypassare la temperatura ambiente programmata fino all'azione programmata successiva. **Esempio:** Se si dà una festa, oppure se si esce per un paio d'ore.
	- Per i periodi più lunghi: Si può usare il modo vacanza.

#### **Suggerimenti relativi alla temperatura serbatoio ACS**

- Usare un programma settimanale per le proprie esigenze di acqua calda sanitaria normali (SOLO nel modo programmato).
	- Programmare di riscaldare il serbatoio ACS ad un valore preimpostato (Comfort = più alto della temperatura serbatoio ACS) durante la notte, perché in questo periodo la domanda di riscaldamento ambiente è più bassa.
	- Se NON fosse sufficiente riscaldare il serbatoio ACS una volta durante la notte, programmare di riscaldare in modo aggiuntivo il serbatoio ACS ad un valore preimpostato (Ecologico = minore della temperatura serbatoio ACS) durante il giorno.
- Assicurarsi che la temperatura serbatoio ACS desiderata NON sia troppo alta. **Esempio:** Dopo l'installazione, abbassare la temperatura serbatoio ACS giornalmente di 1°C e controllare di avere ancora acqua calda a sufficienza.

Programmare di portare su ATTIVATO la pompa dell'acqua calda sanitaria SOLO durante i periodi del giorno in cui non è necessario disporre di acqua calda istantanea. **Esempio:** Al mattino e alla sera.

### <span id="page-18-0"></span>**6 Manutenzione e assistenza**

### <span id="page-18-1"></span>**6.1 Panoramica: Manutenzione e assistenza**

L'installatore deve effettuare una manutenzione annuale. Si può reperire il numero contatto/assistenza clienti tramite l'interfaccia utente.

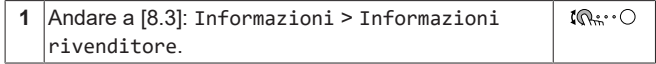

In quanto utente finale, si deve:

- Mantenere pulita l'area intorno all'unità.
- Tenere pulita l'interfaccia utente con uno straccio morbido e umido. NON usare detergenti.
- Verificare a intervalli regolari che la pressione acqua sia superiore a 1 bar.

#### **Refrigerante**

Questo prodotto contiene gas a effetto serra fluorurati. NON liberare tali gas nell'atmosfera.

Tipo di refrigerante: R32

Valore potenziale di riscaldamento globale (GWP): 675

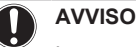

Le normative vigenti sui **gas fluorurati a effetto serra** richiedono che la carica di refrigerante dell'unità sia indicata sia in peso che in CO<sub>2</sub> equivalente.

**Formula per calcolare la quantità in tonnellate di CO**<sup>2</sup> **equivalente:** valore GWP del refrigerante × carica totale di refrigerante [in kg] / 1000

Per ulteriori informazioni, contattare il proprio installatore.

#### **ATTENZIONE: MATERIALE INFIAMMABILE** ÆХ

Il refrigerante contenuto nell'unità è leggermente infiammabile.

#### **AVVERTENZA**  $\bigwedge$

- NON perforare né bruciare i componenti del ciclo del refrigerante.
- NON utilizzare materiali per la pulizia o mezzi per accelerare il processo di sbrinamento diversi da quelli consigliati dal produttore.
- Prestare attenzione al fatto che il refrigerante all'interno del sistema è inodore.

#### **AVVERTENZA**

∕∖

Il refrigerante all'interno dell'unità è leggermente infiammabile, ma di norma NON dovrebbe presentare perdite. Se il refrigerante dovesse fuoriuscire nella stanza, entrando in contatto con la fiamma di un bruciatore, un riscaldatore o una cucina a gas, potrebbe causare un incendio o la formazione di gas nocivo.

Spegnere i dispositivi di riscaldamento infiammabili, arieggiare l'ambiente e contattare il rivenditore da cui è stato acquistato l'apparecchio.

NON utilizzare l'unità finché un tecnico qualificato non ha effettuato la riparazione del componente che presenta una perdita di refrigerante.

## <span id="page-18-2"></span>**7 Individuazione e risoluzione dei problemi**

#### **Contatti**

Per i sintomi elencati di seguito, si può cercare di risolvere il problema da sé. Per qualsiasi altro problema, contattare il proprio installatore. Si può reperire il numero contatto/assistenza clienti tramite l'interfaccia utilizzatore.

**1** Andare a [8.3]: Informazioni > Informazioni  $\mathfrak{m}\cdots\cap$ rivenditore.

### <span id="page-18-3"></span>**7.1 Visualizzazione del testo della guida in caso di malfunzionamento**

In caso di malfunzionamento, in base alla gravità viene visualizzato quanto segue nella schermata iniziale:

- $\cdot$   $\perp$  Frrore
- $\triangle$ : Malfunzionamento

È possibile ottenere una descrizione breve e lunga del malfunzionamento come segue:

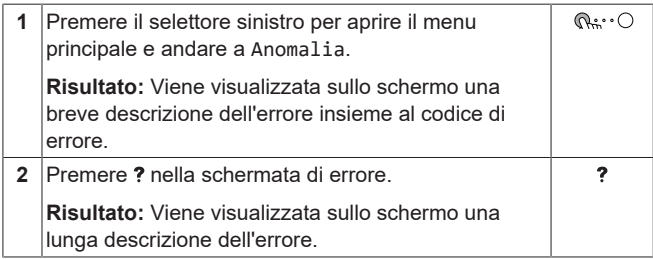

### <span id="page-18-4"></span>**7.2 Controllo della cronologia del malfunzionamento**

**Condizioni:** Il livello autorizzazione utente è impostato su utente finale avanzato.

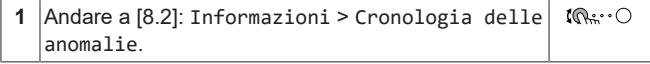

Sarà visualizzata una lista dei difetti più recenti.

### <span id="page-19-0"></span>**7.3 Sintomo: Fa troppo freddo (caldo) nel soggiorno**

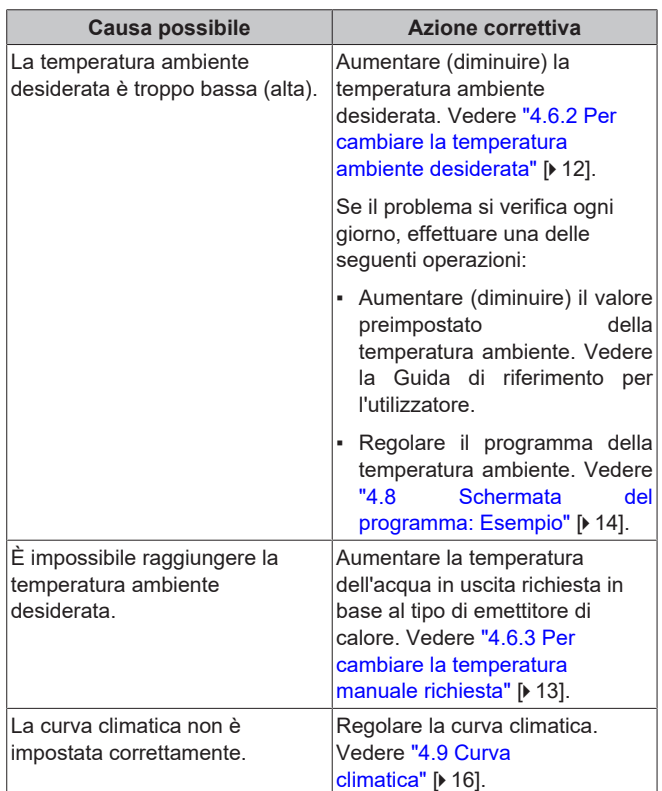

### <span id="page-19-1"></span>**7.4 Sintomo: L'acqua al rubinetto è troppo fredda**

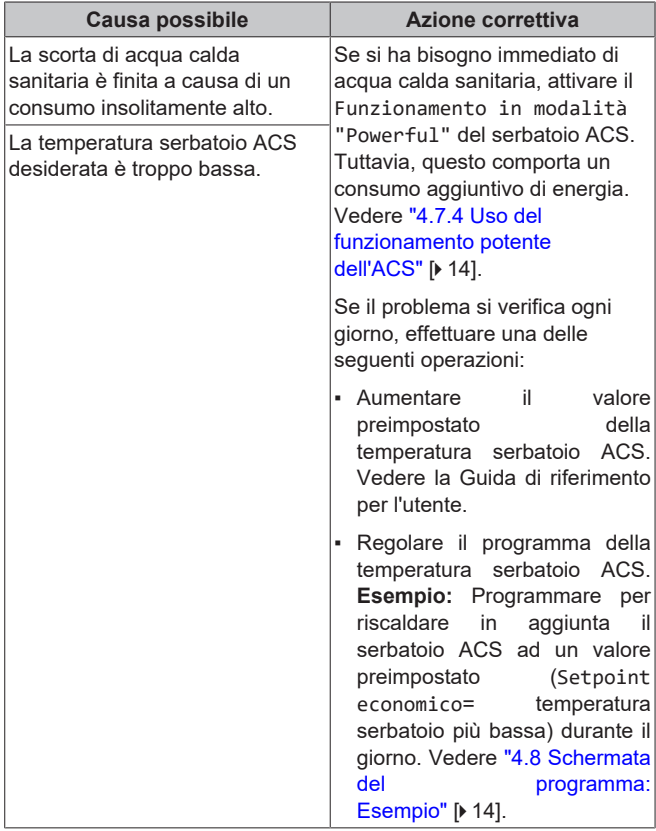

### <span id="page-19-2"></span>**7.5 Sintomo: Guasto della pompa di calore**

Se la pompa di calore non funziona, il riscaldatore di riserva e/o il surriscaldatore possono fungere da riscaldatore d'emergenza. Esso si fa carico dell'intero fabbisogno di calore, o automaticamente oppure per interazione manuale.

- Se Emergenza è impostata su Automatico e si verifica un guasto alla pompa di calore:
	- Per ETVH/X: il riscaldatore di riserva farà fronte automaticamente alla produzione di acqua calda sanitaria e al riscaldamento ambiente.
- Per ETBH/X: il riscaldatore di riserva farà fronte automaticamente al carico del riscaldamento e il surriscaldatore nel serbatoio opzionale farà fronte alla produzione di acqua calda sanitaria.
- Se Emergenza è impostato su Manuale e si verifica un guasto alla pompa di calore, l'acqua calda sanitaria e il riscaldamento ambiente si arrestano.

Per recuperare manualmente la funzione attraverso l'interfaccia utilizzatore, andare sulla schermata del menu principale Anomalia e verificare se il riscaldatore di riserva e/o il surriscaldatore possono far fronte al carico di calore oppure no.

- Altrimenti, quando Emergenza è impostato su:
- SH automatico ridotto / DHW attivo, il riscaldamento ambiente è ridotto ma l'acqua calda sanitaria è ancora disponibile.
- SH automatico ridotto / DHW disattivo, il riscaldamento ambiente è ridotto ma l'acqua calda sanitaria NON è disponibile.
- SH automatico normale / DHW disattivo, il riscaldamento ambiente funziona normalmente ma l'acqua calda sanitaria NON è disponibile.

In maniera simile al modo Manuale, l'unità può far fronte all'intero carico con il riscaldatore di riserva e/o con il surriscaldatore se l'utilizzatore attiva questa funzione attraverso la schermata del menu principale Anomalia.

Se la pompa di calore si guasta, sull'interfaccia utente apparirà  $\downarrow$  o  $\sqrt{1}$ .

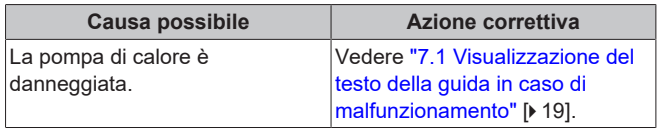

#### **INFORMAZIONE**

Se il riscaldatore di riserva o il surriscaldatore fanno fronte al carico del riscaldamento, il consumo di elettricità sarà notevolmente più elevato.

### <span id="page-19-3"></span>**7.6 Sintomo: dopo la messa in funzione, il sistema produce un gorgogliamento**

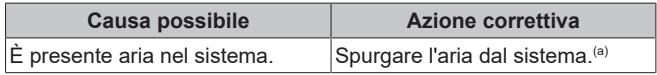

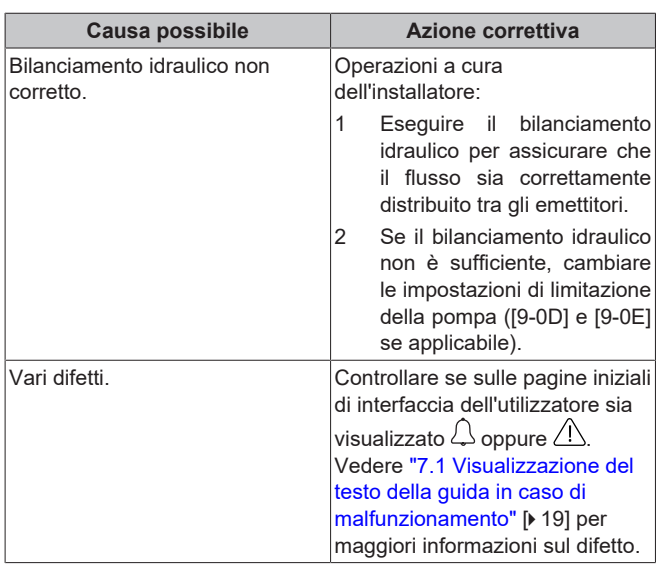

(a) Consigliamo di spurgare l'aria con la funzione di spurgo dell'aria dell'unità (intervento a cura dell'installatore). Se si spurga l'aria dagli emettitori di calore o dai collettori, fare attenzione a quanto segue:

#### **AVVERTENZA**

∕∖∖

**Spurgo aria dai trasmettitori di calore o dai collettori.** Prima di spurgare l'aria dai trasmettitori di calore o dai collettori, controllare se sulle pagine iniziali dell'interfaccia utente sia visualizzato  $\mathcal Q$  oppure il simbolo  $\mathcal P$ 

- In caso negativo, si può procedere immediatamente con lo spurgo aria.
- In caso affermativo, assicurarsi che l'ambiente in cui si desidera spurgare l'aria sia sufficientemente aerata. **Motivo:** potrebbe verificarsi una perdita di refrigerante nel circuito idraulico e, successivamente, nell'ambiente in cui si effettua lo spurgo aria dai trasmettitori di calore o dai collettori.

## <span id="page-20-0"></span>**8 Smaltimento**

### **AVVISO**

NON cercare di smontare il sistema da soli: lo smontaggio del sistema, nonché il trattamento del refrigerante, dell'olio e di qualsiasi altra parte, DEVONO essere eseguiti in conformità alla legislazione applicabile. Le unità DEVONO essere trattate presso una struttura specializzata per il riutilizzo, il riciclaggio e il recupero dei materiali.

### <span id="page-20-1"></span>**9 Glossario**

#### **ACS = Acqua calda sanitaria**

Acqua calda utilizzata, in qualsiasi tipo di edificio, per scopi domestici.

#### **Tman = Temperatura manuale**

Temperatura dell'acqua all'uscita dell'acqua dall'unità.

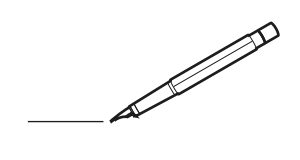

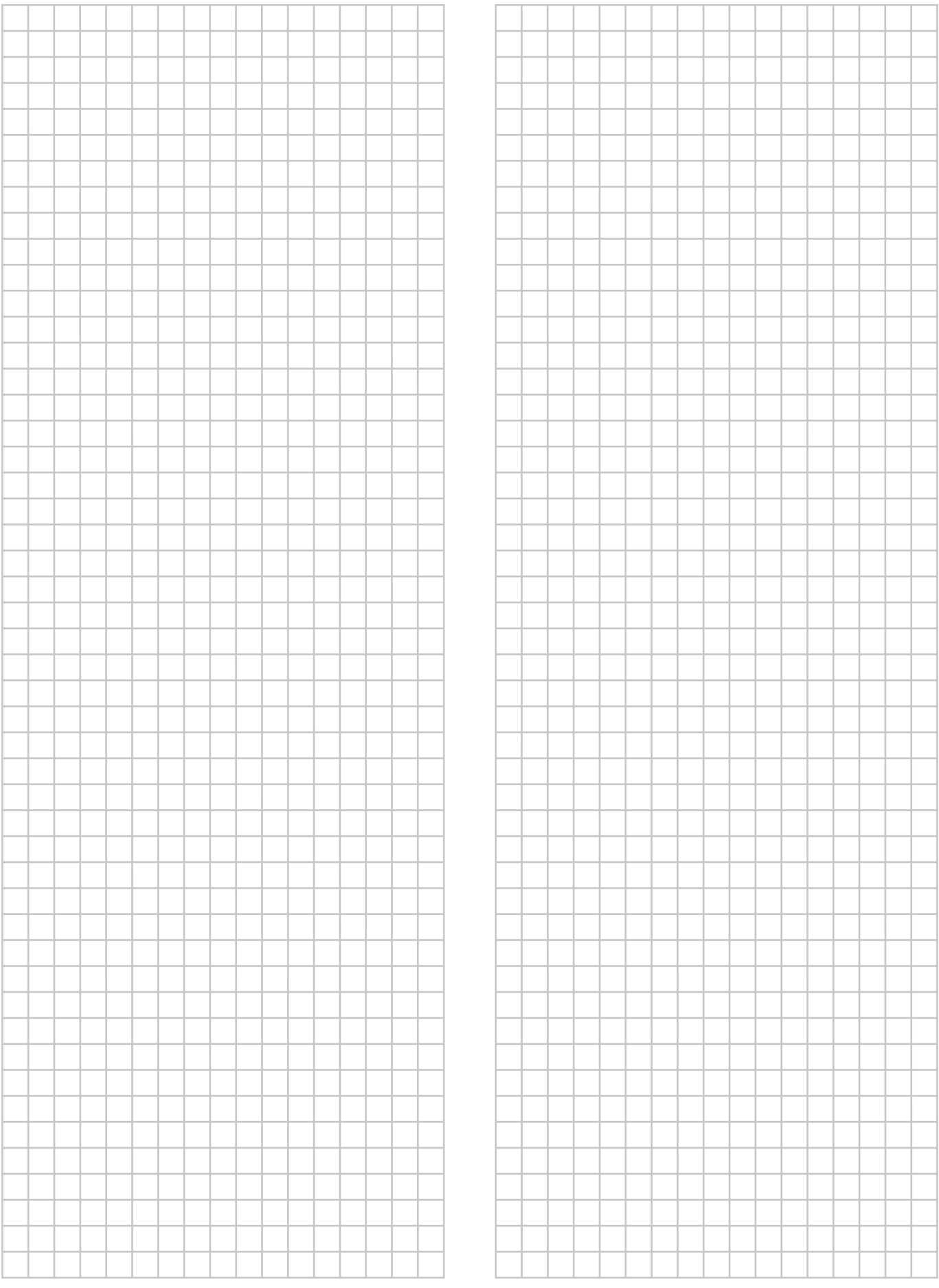

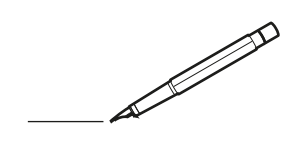

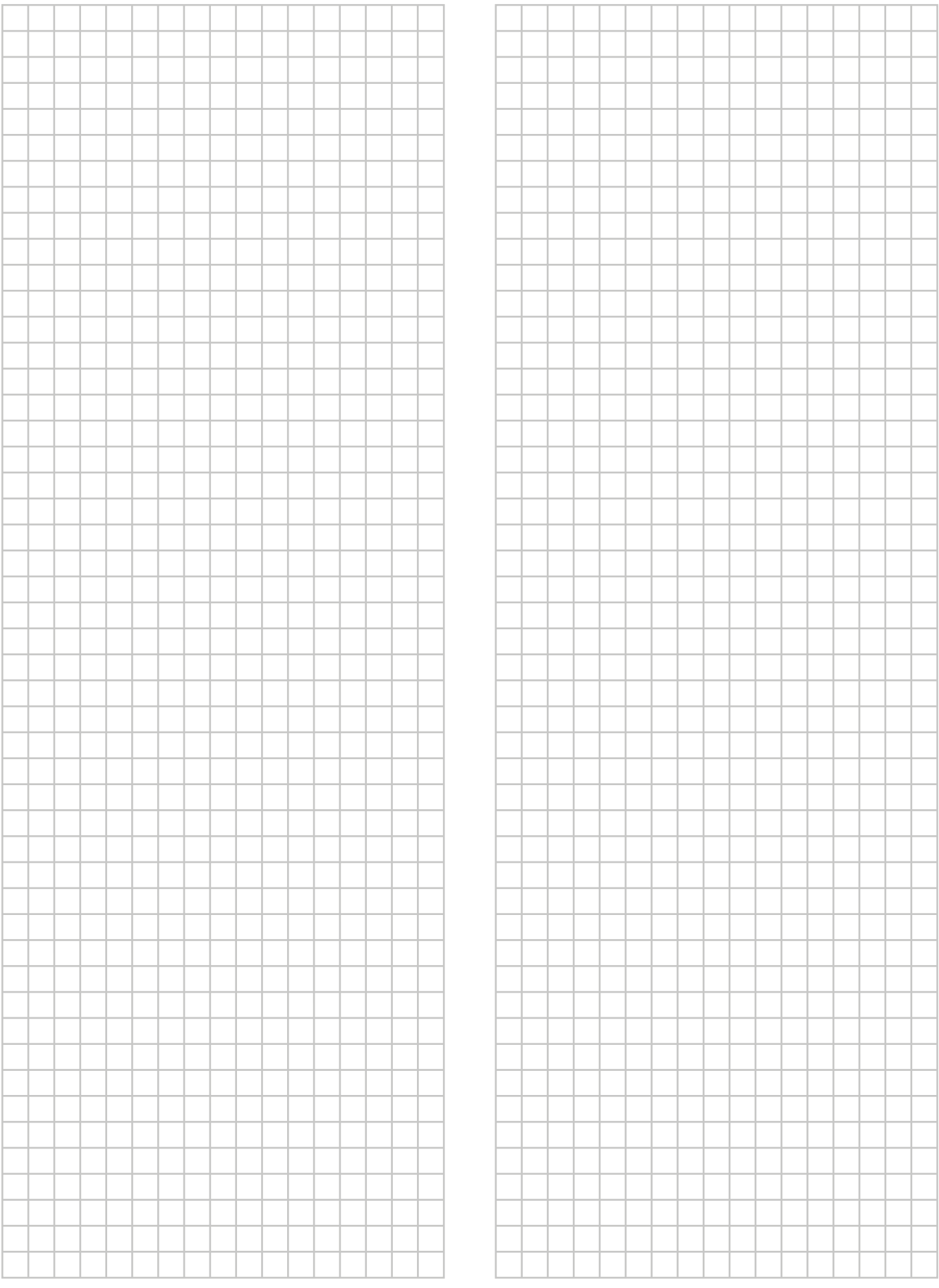

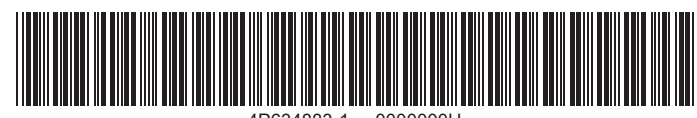

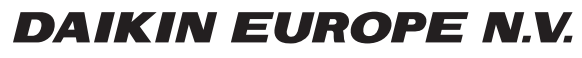

Zandvoordestraat 300, B-8400 Oostende, Belgium

9. Visit 2021.03<br>Copyright 2021.03<br>Copyright 2021.03<br>Copyright 2021.03